CADEC 2021.01.27 | CALLISTAENTERPRISE.SE

CALISTA

# **JETPACK COMPOSE FROM REACT TO**

**STEPHEN WHITE**

#### **AGENDA**

- What, Why, When
- React Mindset
- Thinking in Compose
- Thinking in React
- Applying React to Compose
- Conclusions

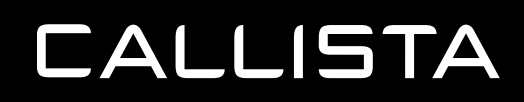

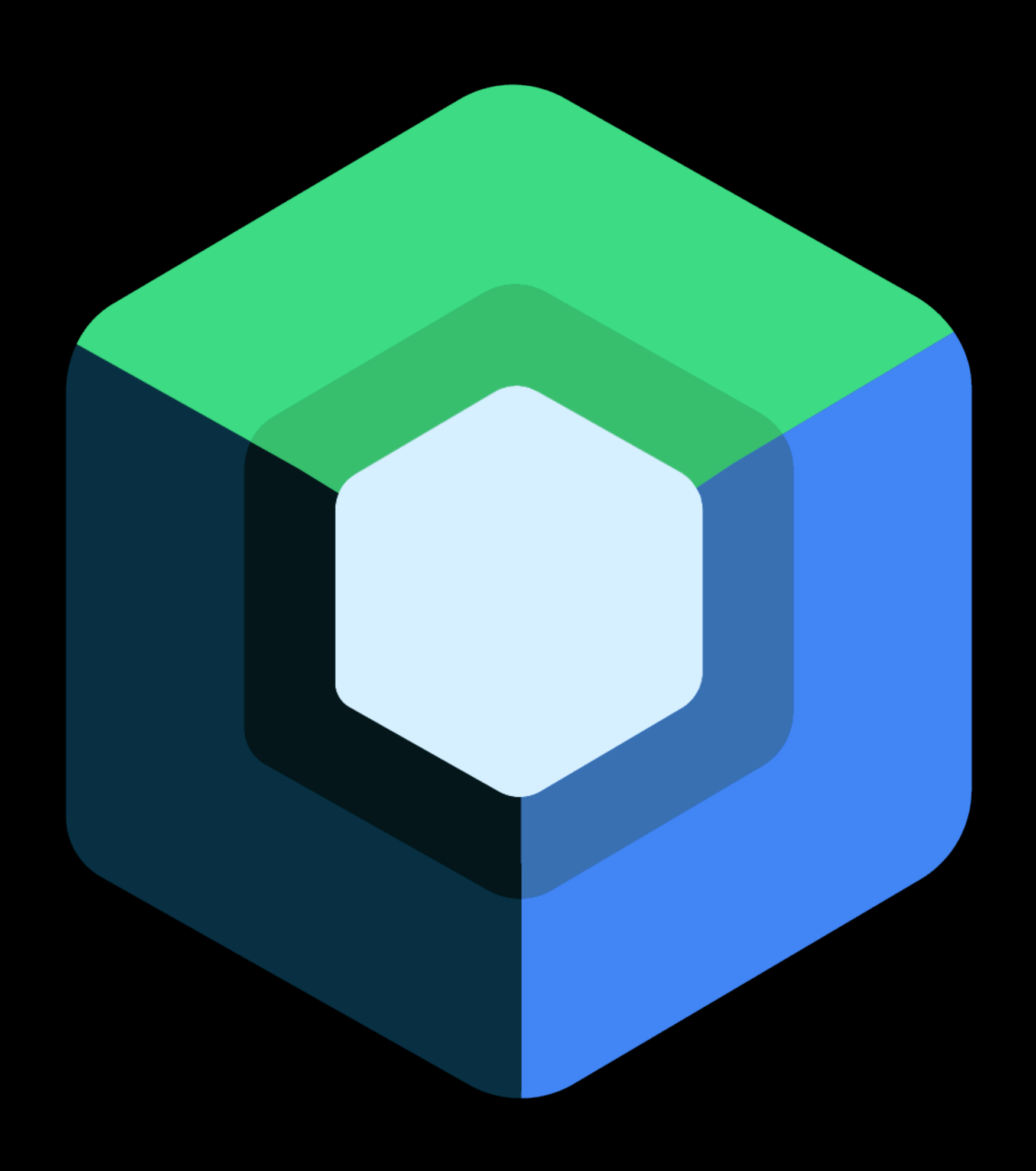

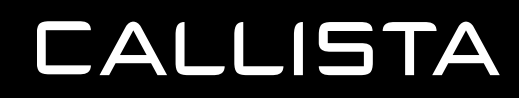

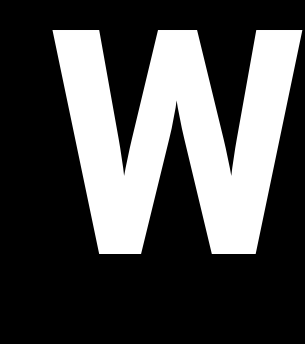

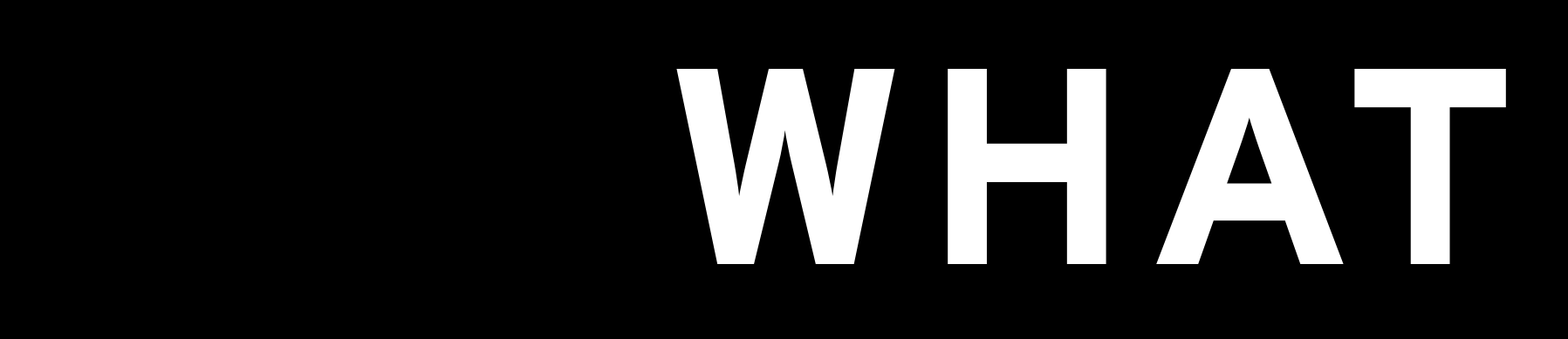

#### **WHAT IS JETPACK COMPOSE**

- Jetpack Compose is a modern toolkit for building native Android UI.
- Built on Kotlin
- Declarative programming model
- You declare the layout/ look and feel
- As State Changes your UI automatically updates
- Recomposition Algorithm
- And then there's Android Studio

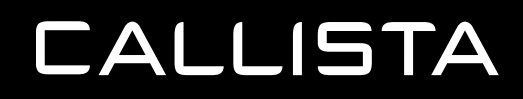

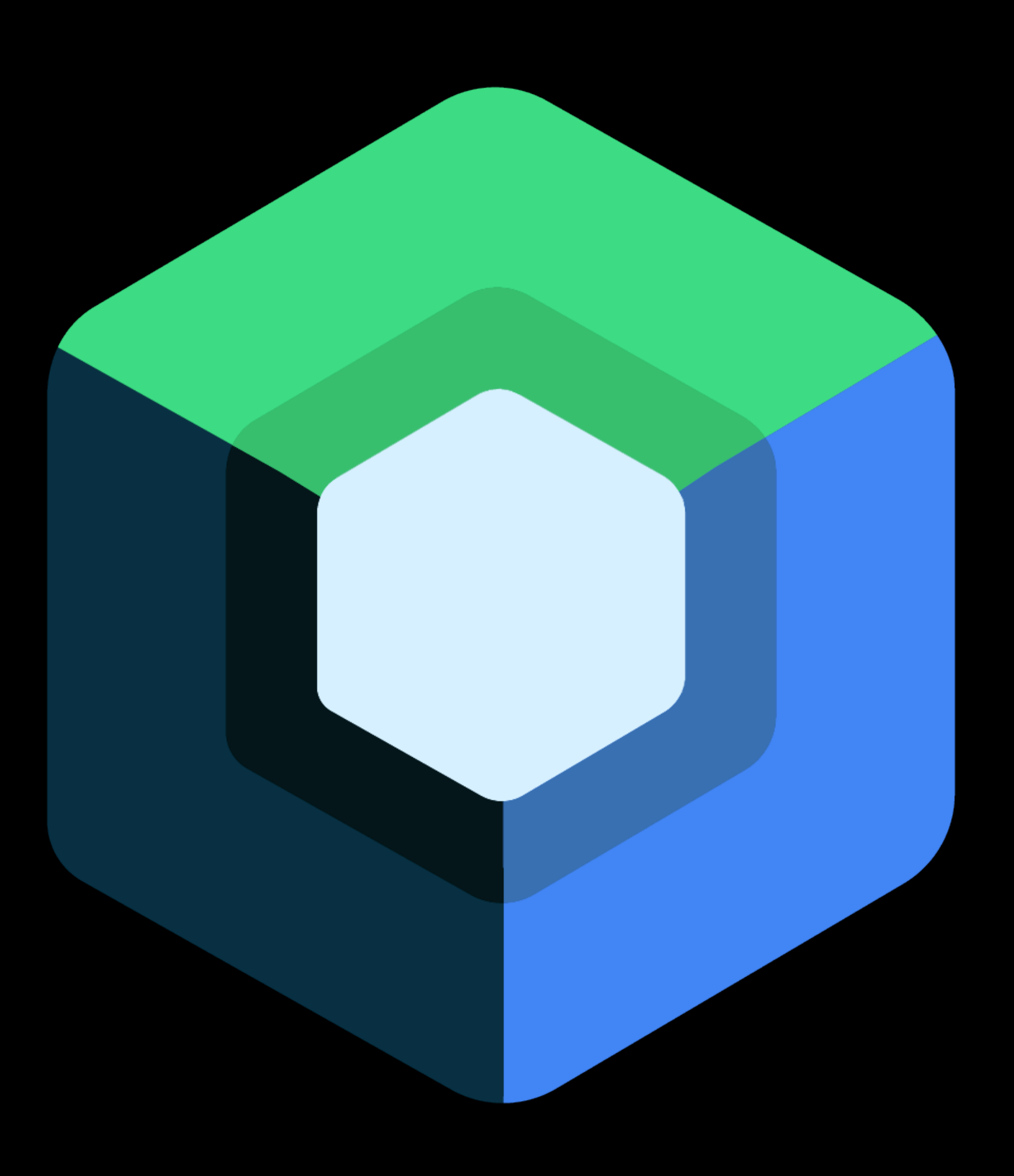

#### **WHAT IS JETPACK COMPOSE - GET STARTED**

https://developer.android.com/jetpack/compose/setup

**CALLISTA** 

# **DOWNLOAD THE CANARY!**

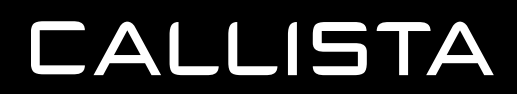

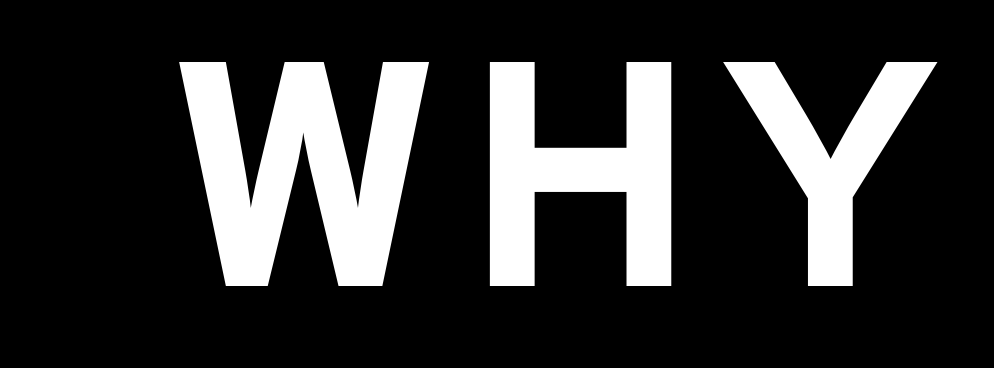

### **WHY JETPACK COMPOSE**

- React!
- Challenge React Native
- Declarative UI
- Faster iterations
- Improved Testability
- Improved Code Reasonability
- Minimise complexity and cost of change
- Draw from a huge community of React developers

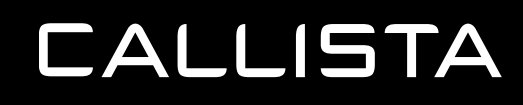

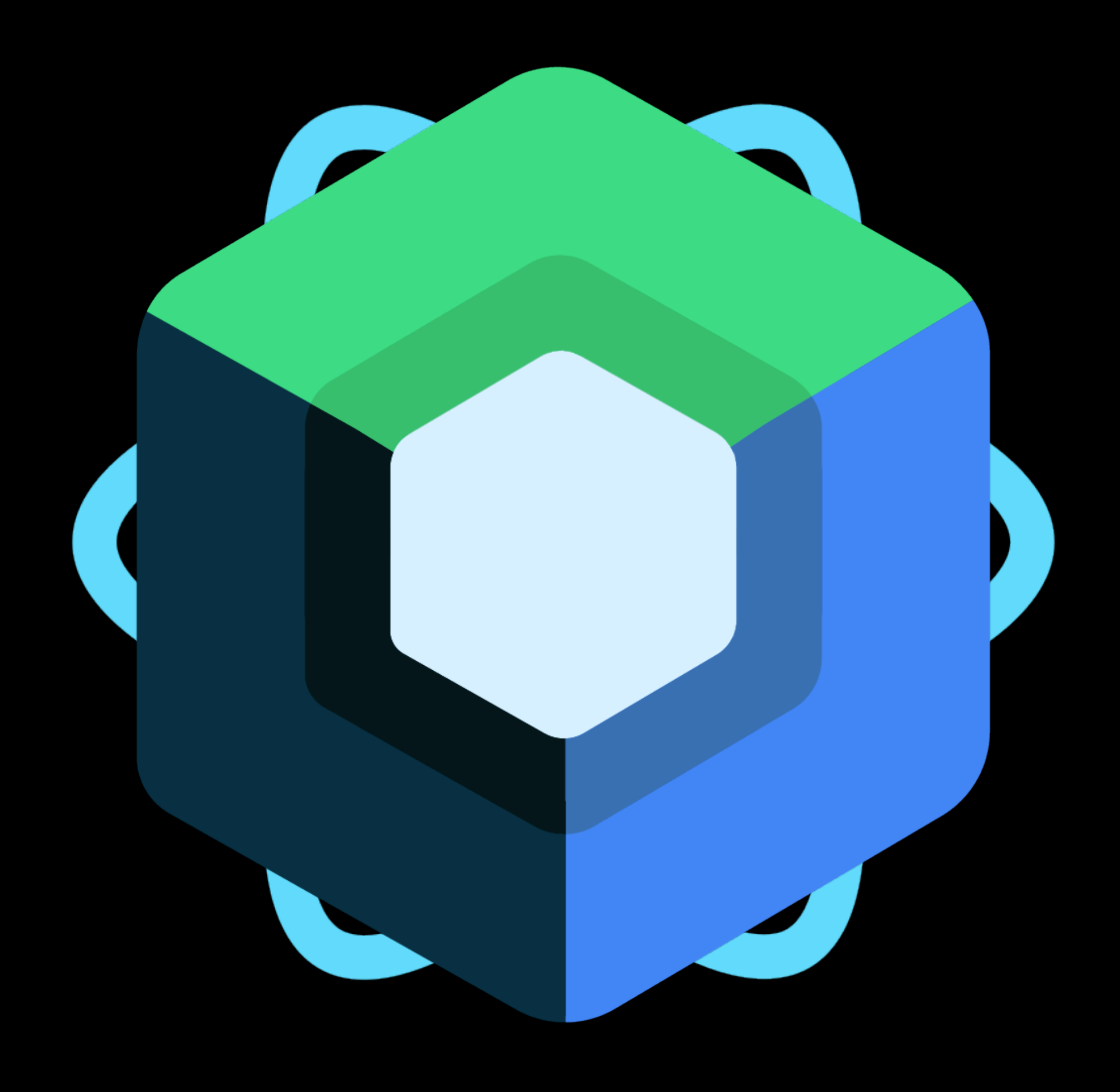

#### **WHY JETPACK COMPOSE - MVVM**

- $\bullet$  View XML
	- UI of the application, observes data from the View Model
- View Model Kotlin
	- Link between the View and the model.
- Model Kotlin
	- Data of the application, can't talk directly to a view

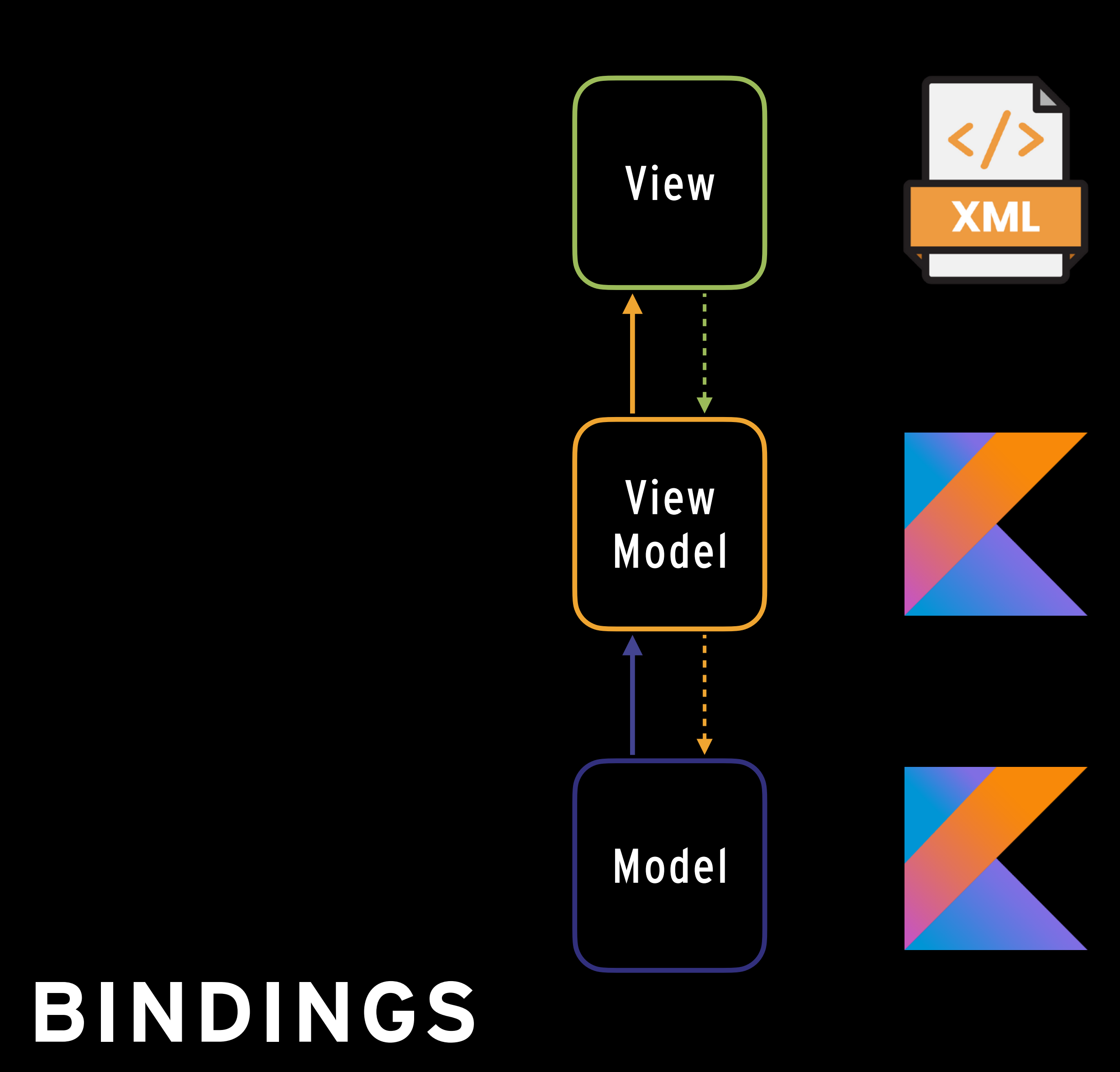

# **TWO WAY DATA BINDINGS**

#### **WHY - COUPLING / COHESION**

- Coupling
- Cohesion
- Goal is for low *coupling* and high *cohesion*

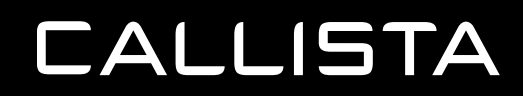

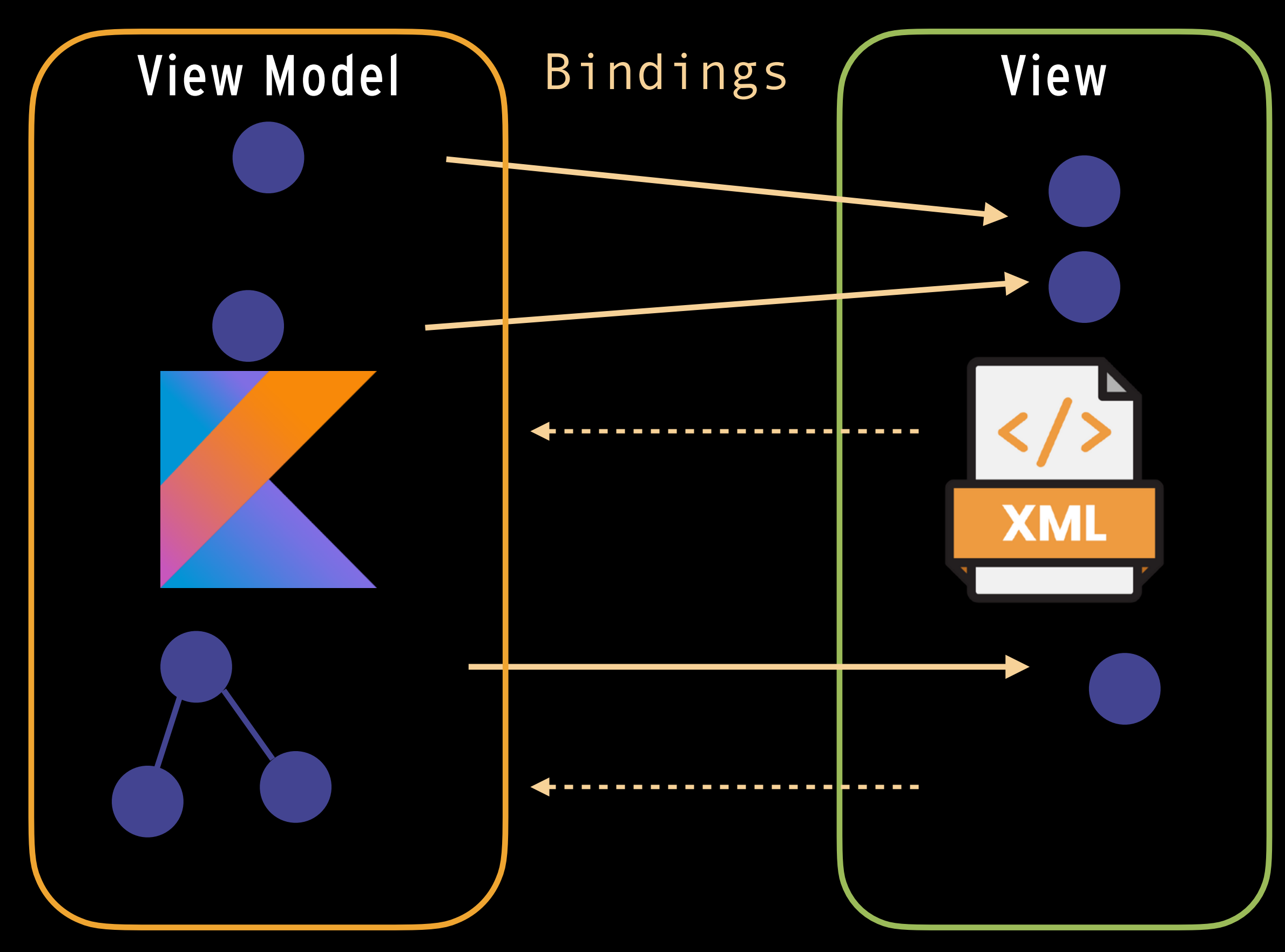

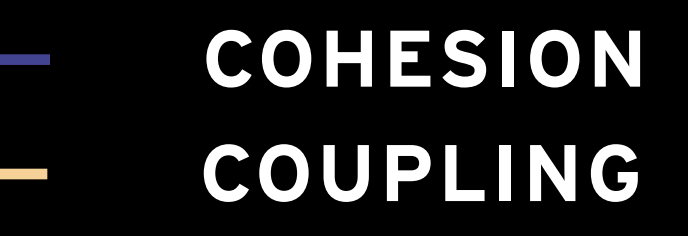

[Understanding Jetpack compose](https://medium.com/androiddevelopers/understanding-jetpack-compose-part-1-of-2-ca316fe39050)

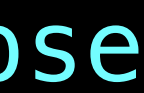

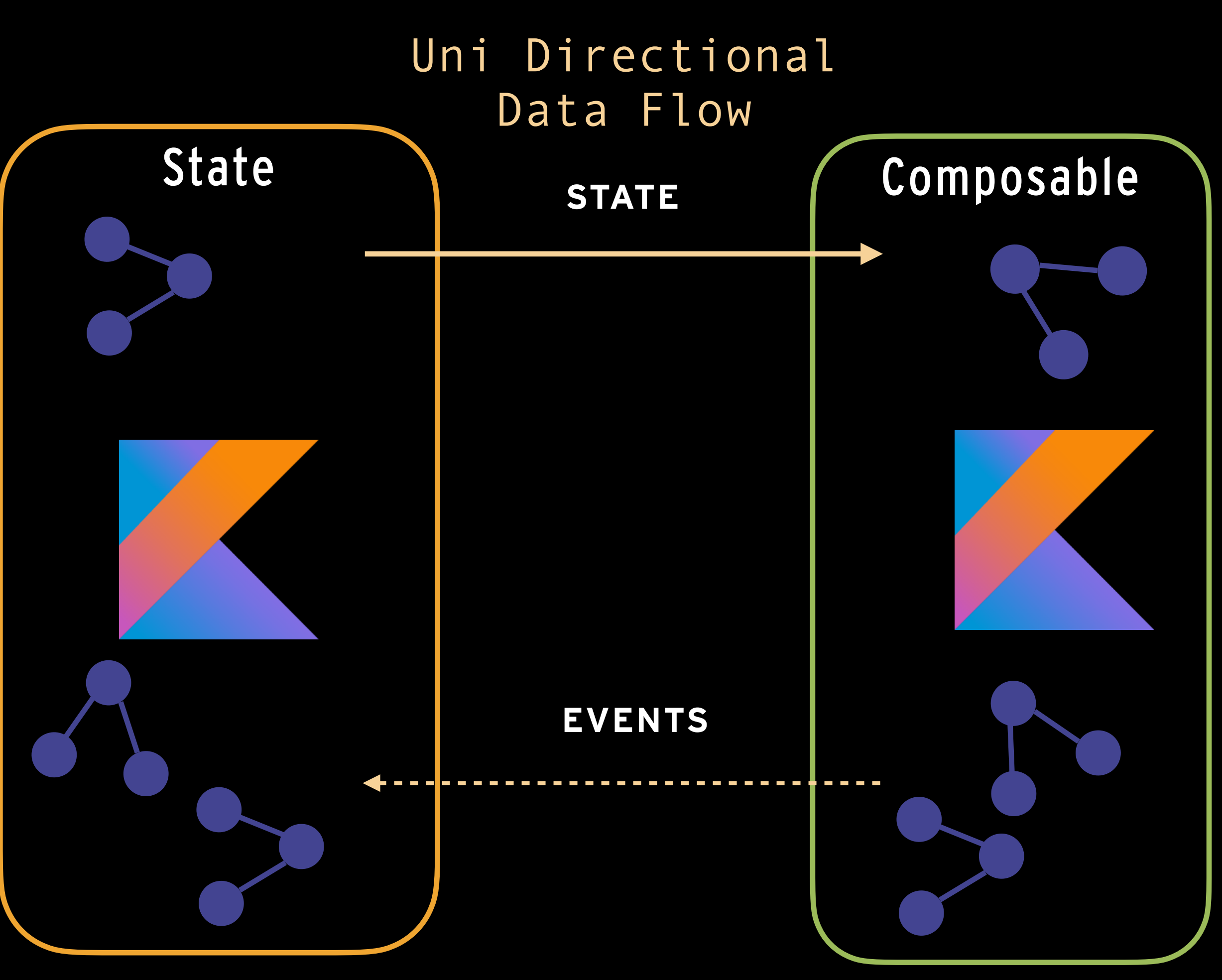

#### **WHY - LOW COUPLING, HIGH COHESION**

- Increased Cohesion
- Logic in the Composable
- Theming in the Composable
- Leads to :
	- Code Clarity
	- Testability
	- Faster iterations
	- Minimise complexity and cost of change

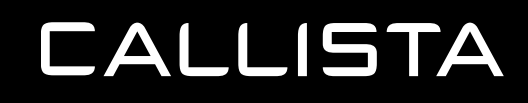

**COHESION COUPLING**

# **SEPERATION WAS AN ILLUSION …**

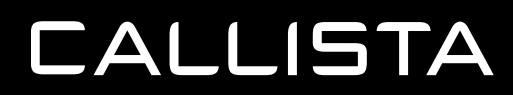

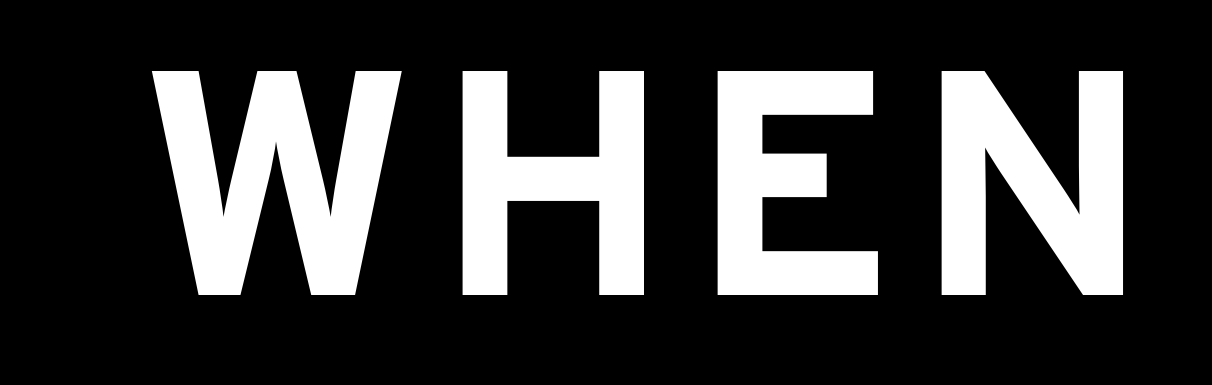

#### **WHEN - 2018**

- Jetpack launched at Googles 2018 I/0 Developer conference • Jetpack Compose launched at Googles 2019 I/0 Developer conference • Alphas appeared in 2020 now on 1.0.0-alpha09 - Version 1.0.0-alpha09 - December 16, 2020 - Version 1.0.0-alpha08 - December 2, 2020
- 
- 
- 
- - Version 1.0.0-alpha07 November 11, 2020
	- Version 1.0.0-alpha01 August 26, 2020
	- Version 0.1.0-dev15 July 22, 2020

https://developer.android.com/jetpack/androidx/releases/compose-animation#1.0.0-alpha09

#### **WHEN - 2018 - LELAND RICHARDSON**

With high comply times in the existing native codebases you always need to write hundreds of lines of code before you can press "built". React Native enables an entirely different style of development where you get really quick feedback and this is very powerful.

#### LELAND RICHARDSON, AIRBNB

[mindk - the-best-react-native-apps](https://www.mindk.com/blog/the-best-react-native-apps/) React

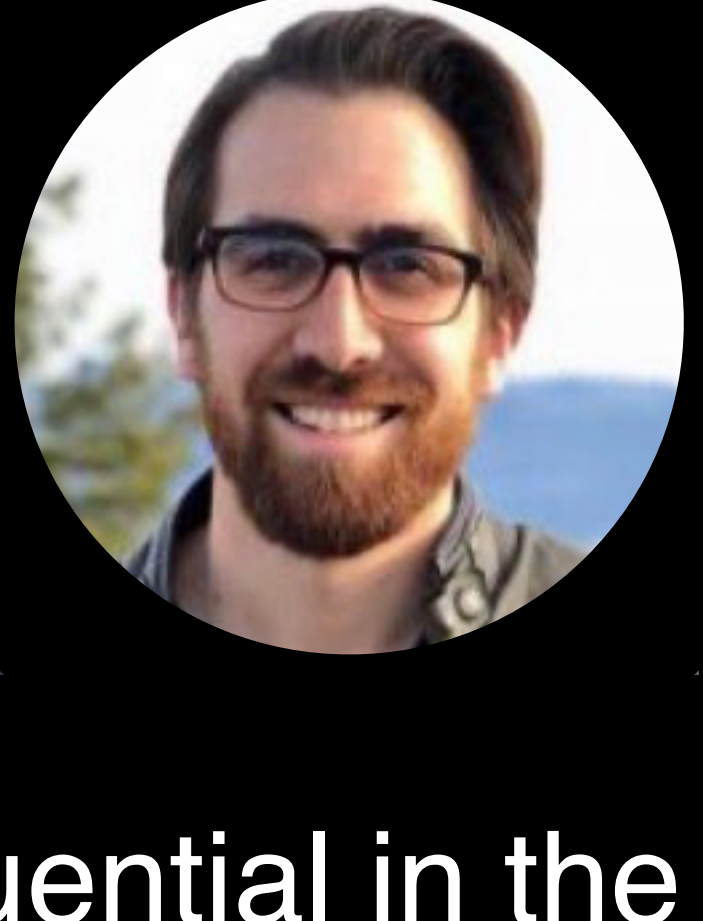

- React Native, Air BnB
- Creator of Enzyme
- Hugely popular and influential in the React Community
- Left Air BnB pretty much when they decided to ditch react native and started at Google
- Driving force behind JetPack compose
- Main link between Compose and

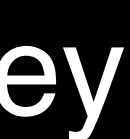

**CALLISTA** 

# **REACT MINDSET**

#### **REACT MINDSET**

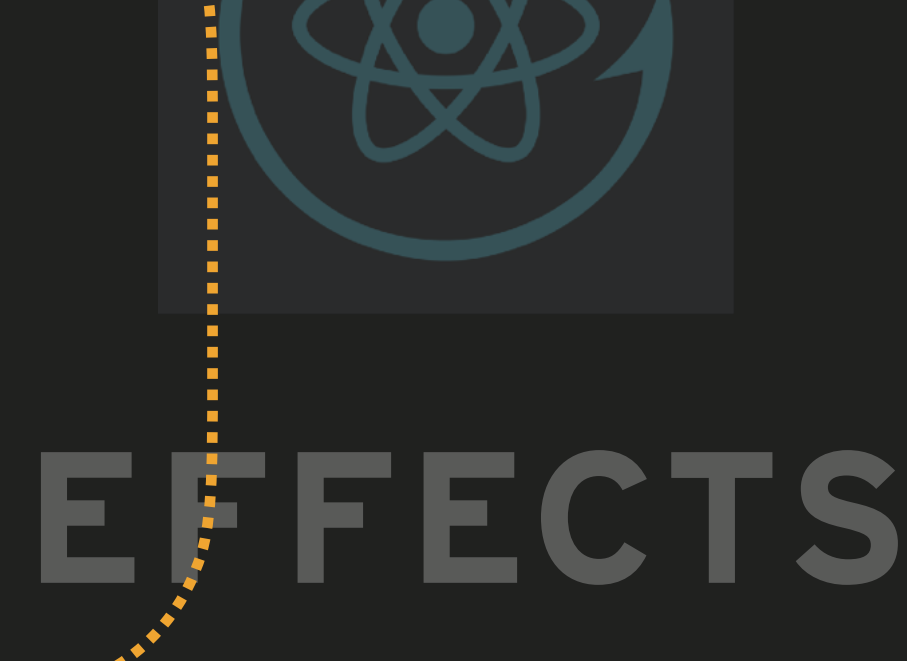

# UI IS A VISUAL REPRESENTATION OF STATE

# **STYLING**

**STATE**

**COMPOSITE COMPOSITE COMPOSITE COMPOSITE COMPOSITE COMPOSITE COMPOSITE COMPOSITE COMPOSITE COMPOSITE COMPOSITE** const Counter: React.FC*<*ICounter*>* = *({* id *})* => *{* const *[*count, setCount*]* = useState*(*0*)*; useEffect*(()* => *{* if *(*count > 5*) {* setCount*(*0*)*; *}*

**FUNCTION**<br> **FUNCTION COMPONENTS**  *}*, *[*count*])*; retur  *<*Button onPress=*{()* => setCount*(*count + 1*)}* testID=*{*`counter-\$*{*id*}*`*}* styles=*{{* backgroundColor: colors*[*count*] }}*

**TEN**<br> *E*Sutton> Counter : *{*count*}*

 *>*

**CALLISTA** 

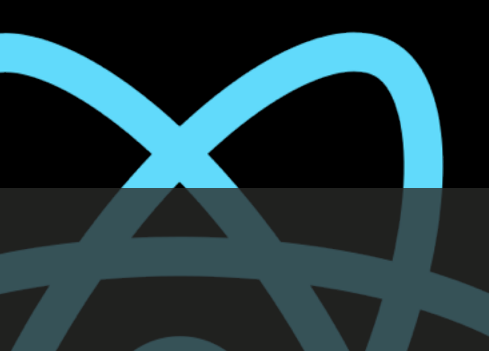

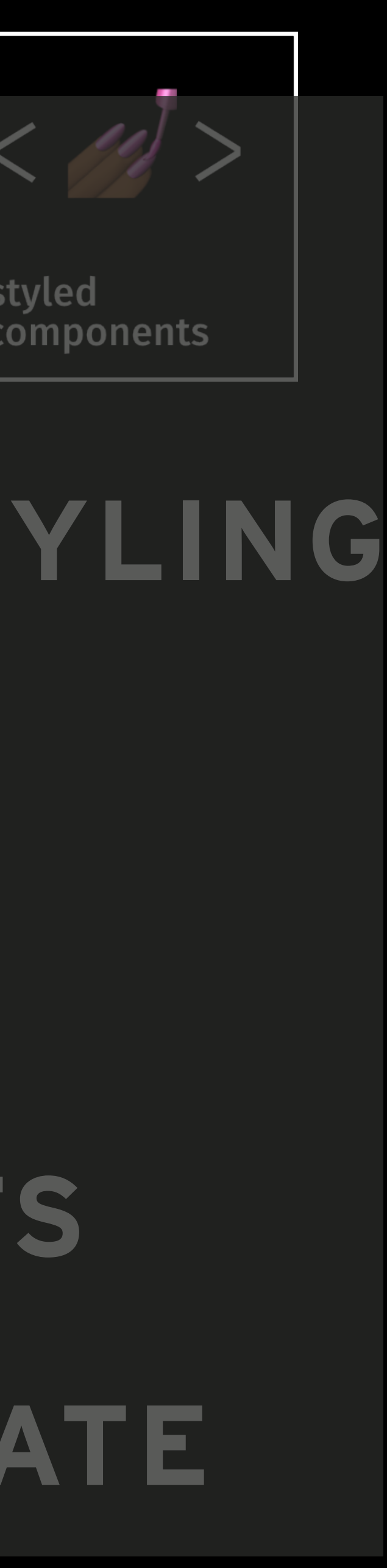

styled components

 *)*;

*}*;

# **THINKING IN COMPOSE**

# **UI IS A VISUAL REPRESENTATION OF STATE**

- Declarative
- Preview
	- Interact
- Composable Functions
- Data Down, Events Up
- Dynamic Content / Logic
- Recomposition

```
@Composable
fun CounterButton(id: String, modifier: Modifier = Modifier) {
  val (count, setCount) = remember { mutableStateOf(0) }
   modifier = modifier.padding(4.dp)
```
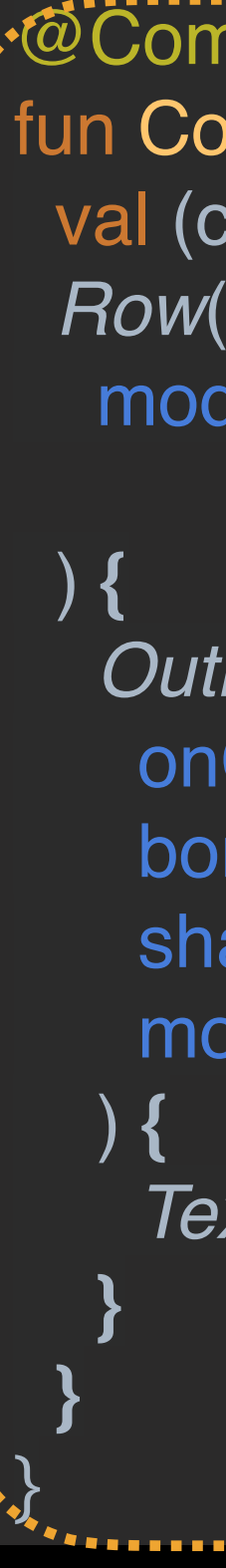

```
 OutlinedButton(
  onClick = { setCount(count + 1) },
  border = BorderStroke(1.dp, MaterialTheme.colors.primary),
  shape = RoundedCornerShape(50),
  modifier = modifier.semantics { testTag = "Counter-$id" }
  Text(text = "Count : $count")
```
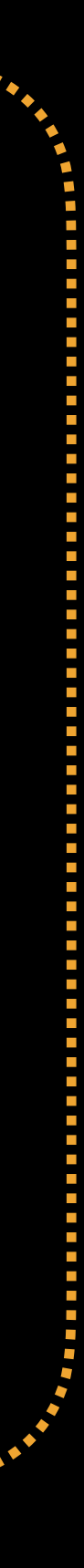

- Declarative
- Preview
	- Interact
- Composable Functions
- Data Down, Events Up
- Dynamic Content / Logic
- Recomposition

```
@Composable
fun CounterButton(id: String, modifier: Modifier = Modifier) {
  val (count, setCount) = remember { mutableStateOf(0) }
   modifier = modifier.padding(4.dp)
```
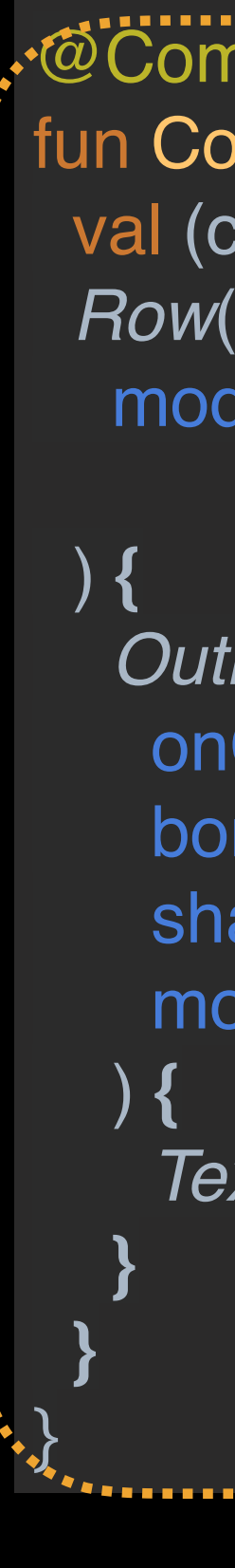

```
 OutlinedButton(
  onClick = { setCount(count + 1) },
  border = BorderStroke(1.dp, MaterialTheme.colors.primary),
  shape = RoundedCornerShape(50),
  modifier = modifier.semantics { testTag = "Counter-$id" }
```

```
 Text(text = "Count : $count")
```
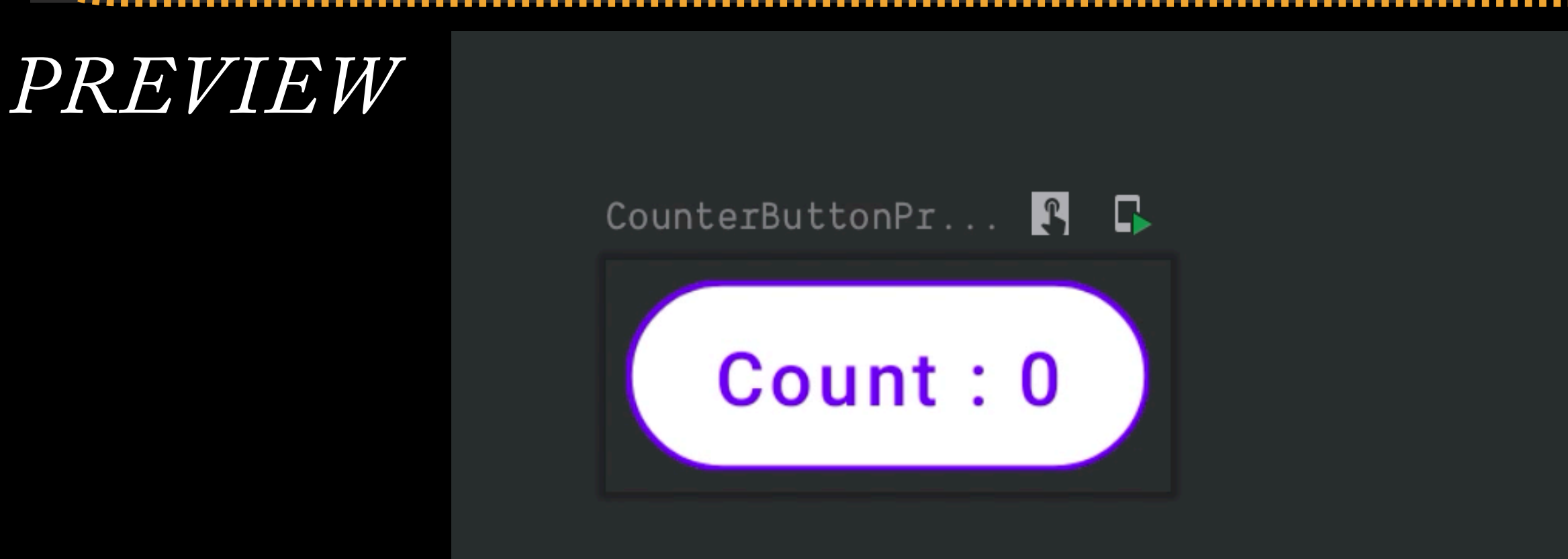

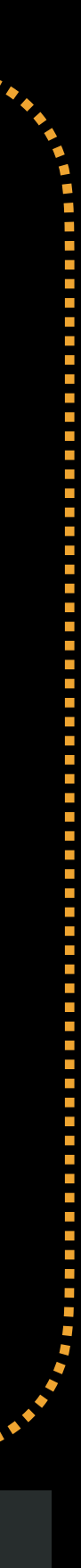

- Declarative
- Composable Functions
- Data Down, Events Up
- Dynamic Content / Logic
- Recomposition

**CALLISTA** 

@Composable fun CounterButtons(modifier: Modifier = Modifier) { *Row***(modifier = modifier**  .*background*( color = MaterialTheme.colors.surface)) **{** *CounterButton*(id = "1") *CounterButton*(id = "2") *CounterButton*(id = "3")

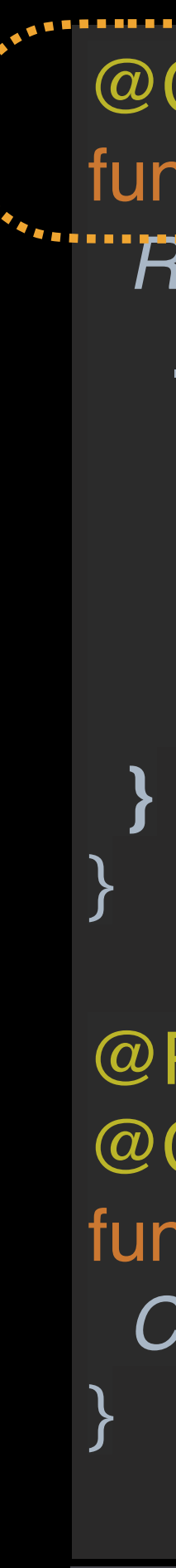

@Preview @Composable fun CounterButtonsPreview() { *CounterButtons*()

CounterButtonsPreview

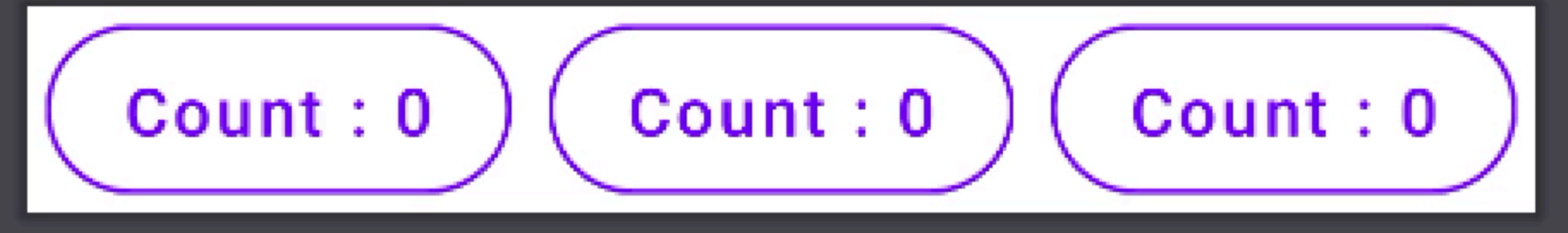

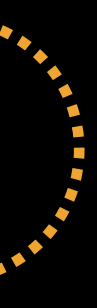

```
@Composable
fun Counters(modifier: Modifier = Modifier) {
  Row() {
 }
}<br>}
@Composable
  Row(
   modifier =
 ) {
   OutlinedButton(
 ) {
 }
 }
}<br>}
```
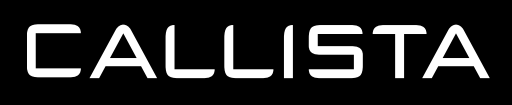

- Declarative
- Composable Functions
- Data Down, Events Up
- Dynamic Content / Logic
- Recomposition

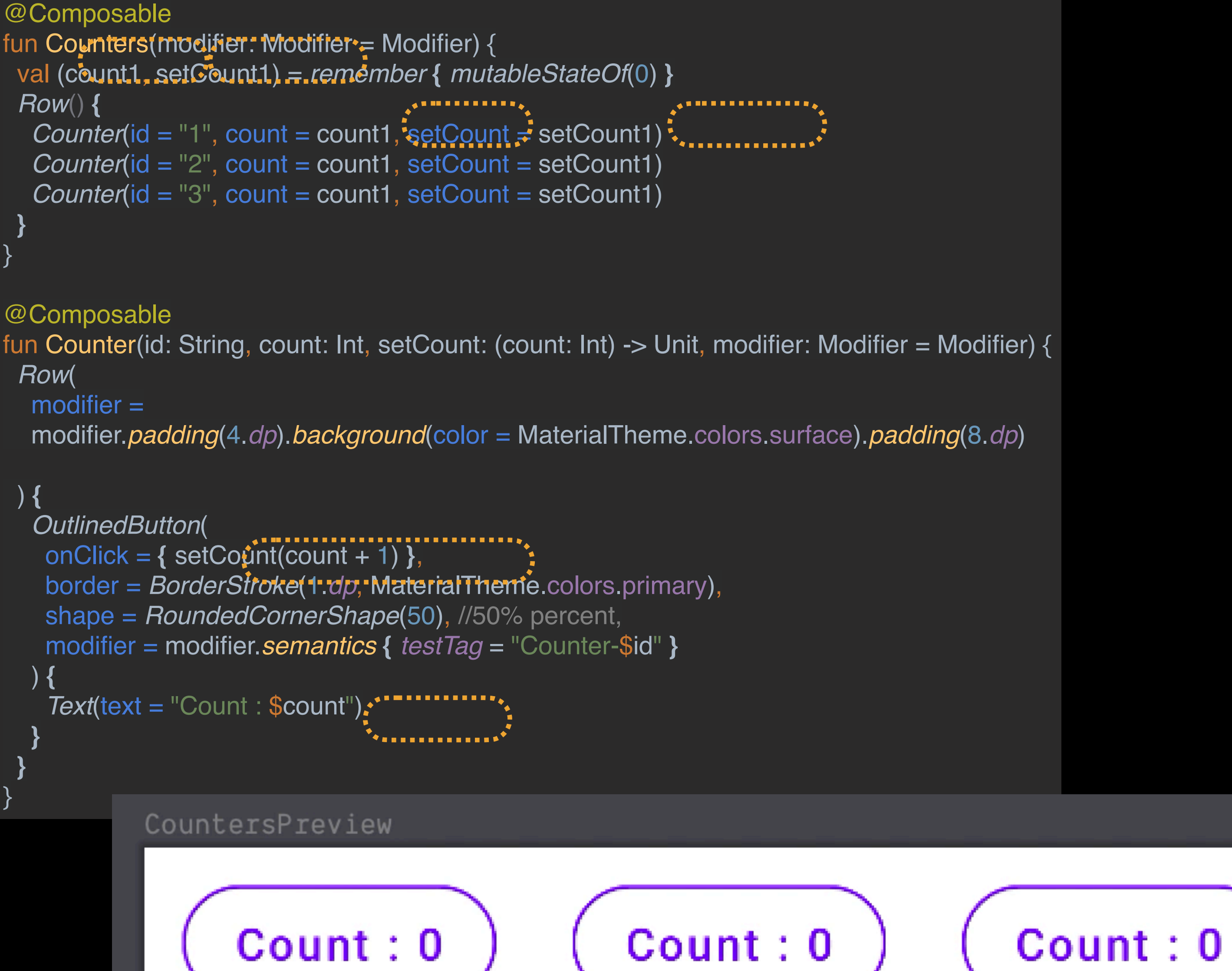

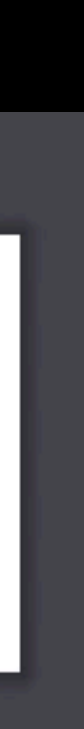

- Declarative
- Composable Functions
- Data Down, Events Up
- Dynamic Content / Logic
- Recomposition

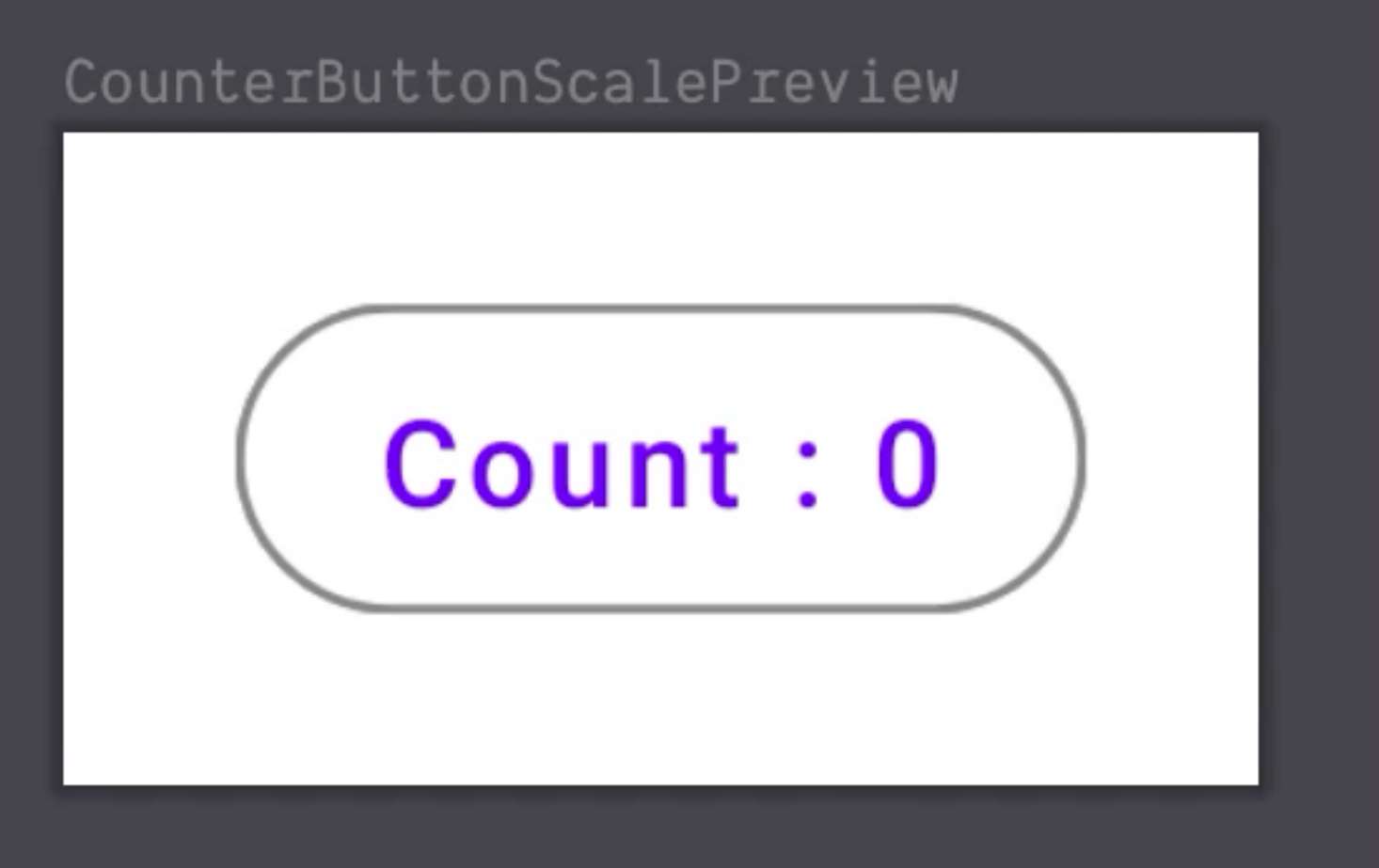

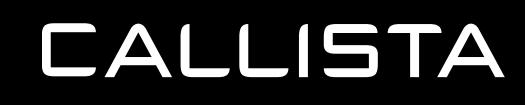

```
@Composable
fun CounterButtonScale(id: String, modifier: Modifier = Modifier) {
  val (count, setCount) = remember { mutableStateOf(0) }
  val (scale, setScale) = remember { mutableStateOf(1.0f) }
  val animatedScale = animate(scale, TweenSpec(300))
  onCommit(count, {
                                              Effect
    \frac{1}{2} (count > 2) {
    setScale(1.0f)
    setCount(0)
 \frac{1}{2}} else if (count > 0) {
    setScale(scale - 0.1f)
\left| \begin{array}{c} 1 \\ 1 \end{array} \right\rangle })
  Row(
           modifier = modifier.padding(4.dp)
 ) {
   OutlinedButton(
    onClick = { setCount(count + 1) },
    border = BorderStroke(1.dp,
      \text{(count} < 5)Inline logic colors[count]
else
      MaterialTheme.colors.primary),
    shape = RoundedCornerShape(50),
    modifier = modifier.scale(animatedScale)
 ) {
     Text(text = "Count : $count")
 }
 }
```
- Declarative
- Composable Functions
- Data Down, Events Up
- Dynamic Content / Logic
- Recomposition

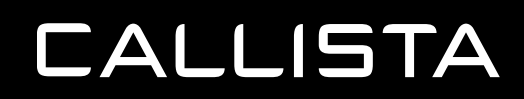

- Should we call the functions ourselves?
- Is everything redrawn?
- No!
- Runs in Parallel!

```
@Composable
fun Counters(modifier: Modifier = Modifier) {
  val (count1, setCount1) = remember { mutableStateOf(0) }
  Row() {
 Counter(id = "1", count = count1, setCount = setCount1)
1 Counter(id = "2", count = count1, setCount = setCount1)
Counter(id = "3", count = count1, setCount = setCount1)
 }
}
 3
 2
```
- Declarative
- Composable Functions
- Data Down, Events Up
- Dynamic Content / Logic
- Recomposition
- Test

```
@RunWith(JUnit4::class)
class CounterKtTest {
```
 @get:Rule val composeTestRule = *createAndroidComposeRule*<CounterActivity>()

```
 @Test
 fun testCounter() {
  composeTestRule.setContent {
   Counters()
```
composeTestRule.*onNodeWithTag*("Counter-1").assertfextEquals("Count: 0" composeTestRule.*onNodeWithTag*("Counter-1").*performClick*(); composeTestRule.*onNodeWithTag*("Counter-1").assertTextEquals("Count : 1")................. composeTestRule.*onNodeWithTag*("Counter-1").*performClick*(); composeTestRule.*onNodeWithTag*("Counter-1").assertTextEquals("Count : 2")"

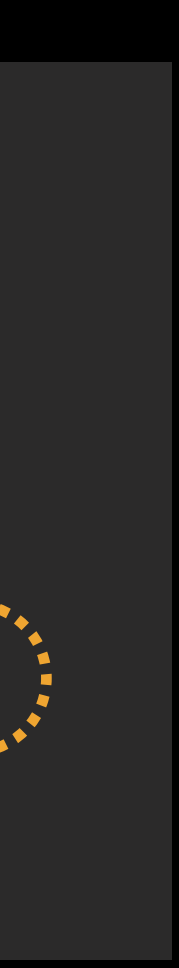

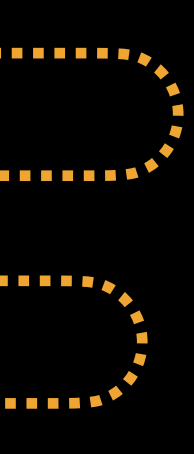

```
\mathbb{R}^n modifier = modifier.semantics { testTag = "Counter-$id" }
```
 **}** }

}

**CALLISTA** 

```
@Composable
fun CounterButton(id: String, modifier: Modifier = Modifier) {
   modifier = modifier.padding(4.dp)
```
*OutlinedButton*(

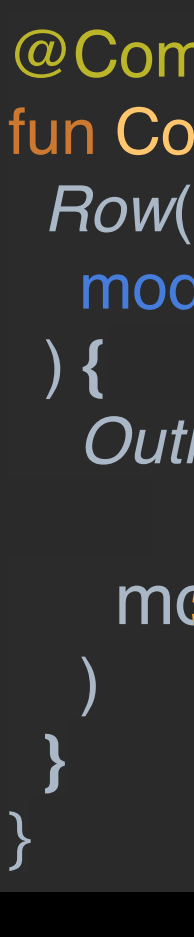

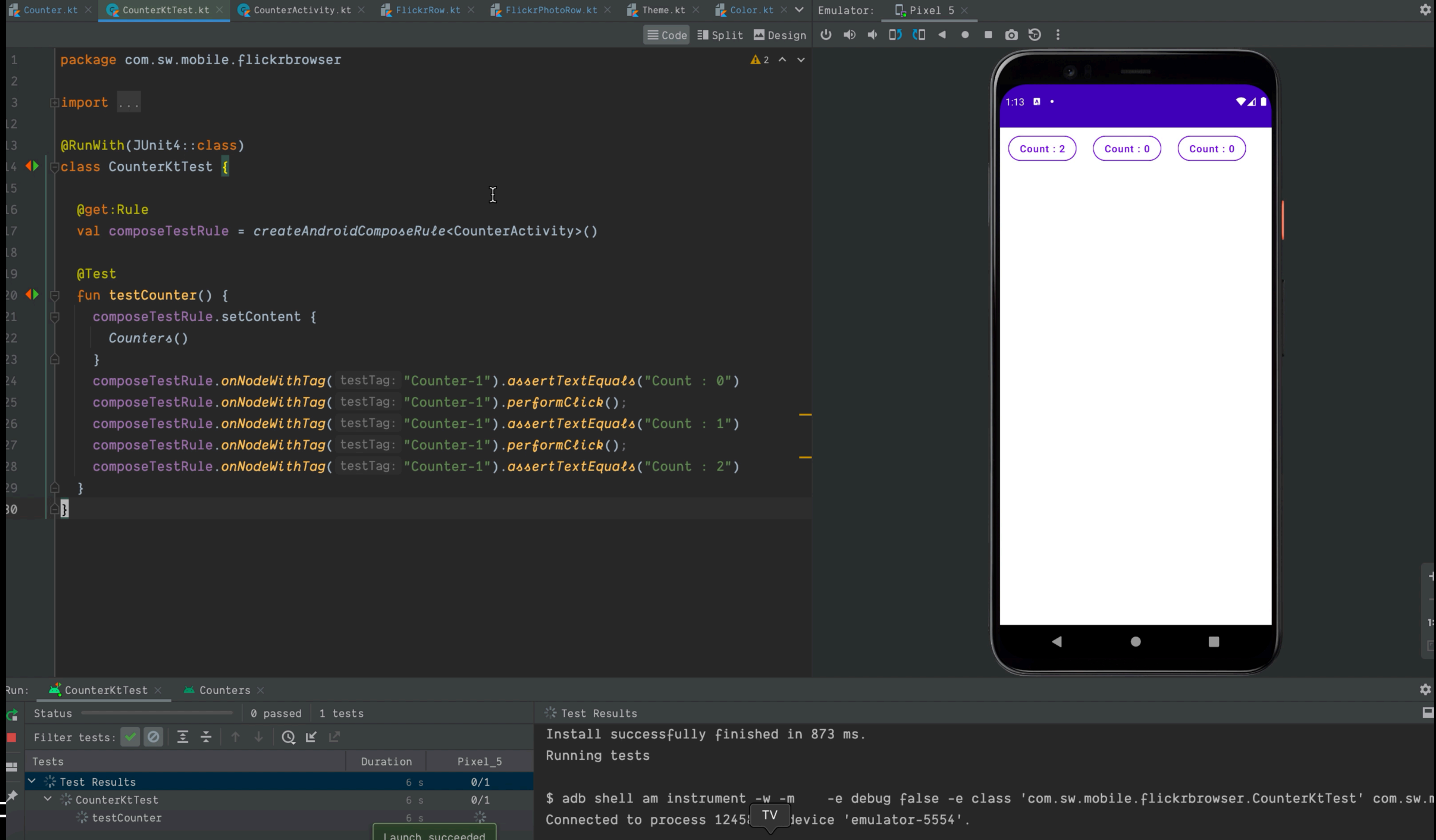

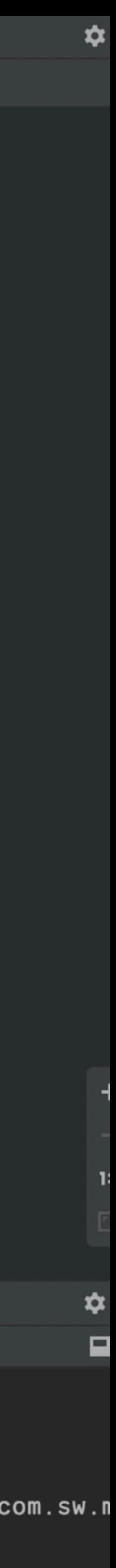

- Start with a mock, UI and Data
- Break UI in a component Hierarchy
- Build a static version in React
- Identify The minimal Representation Of UI State
- Identify where the state should live ( Data down )
- An Inverse Data Flow, top level component passes callbacks to child components to mutate the state.

https://reactjs.org/docs/thinking-in-react.html**CALLISTA** 

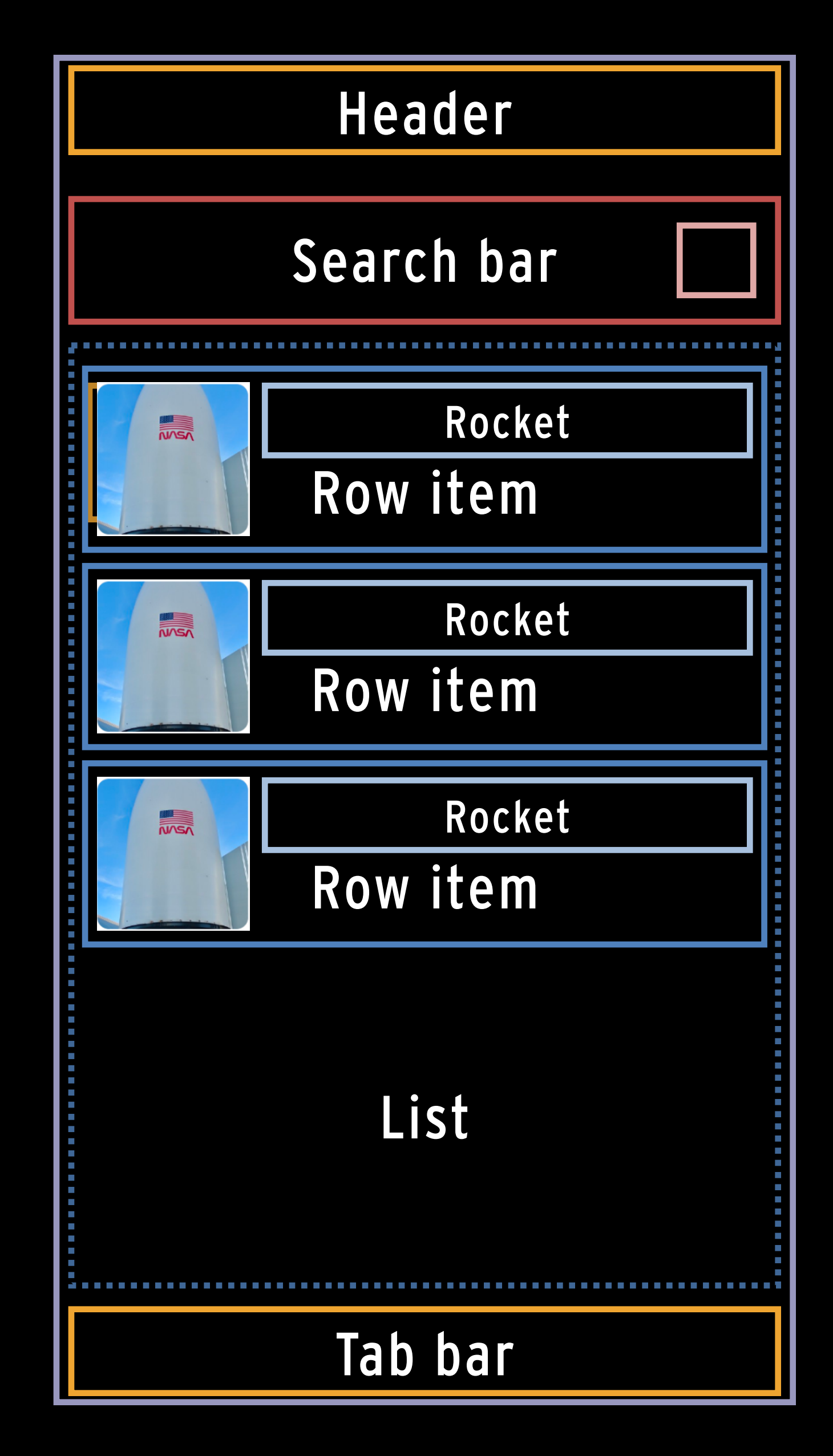

- Start with a mock, UI and Data
- Break UI in a component Hierarchy
- Build a static version in React

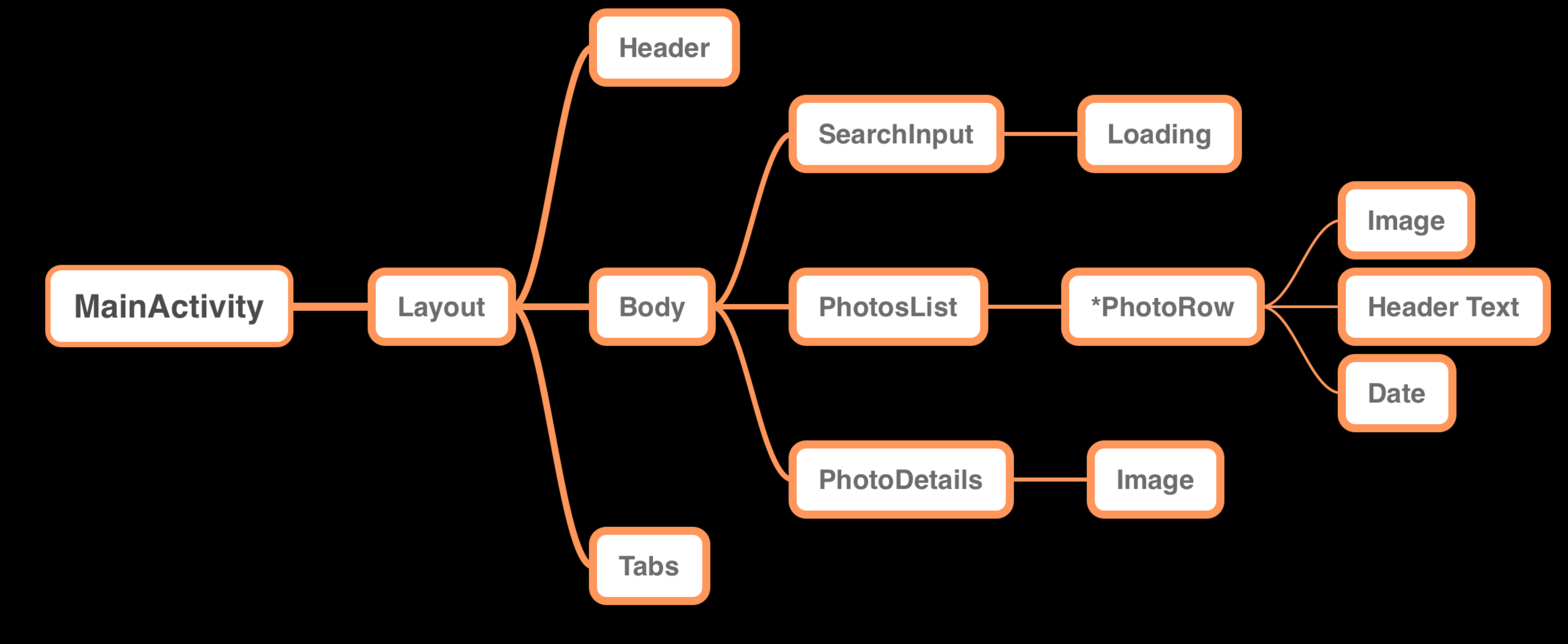

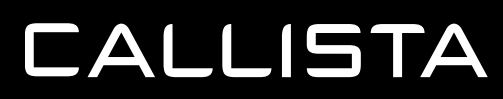

- Start with a mock, UI and Data
- Break UI in a component Hierarchy
- Build a static version in Compose
- Identify The minimal Representation Of UI State
- Identify where the state should live ( Data down )
- An Inverse Data Flow, top level component passes callbacks to child components to mutate the state.

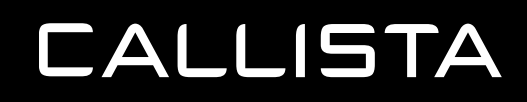

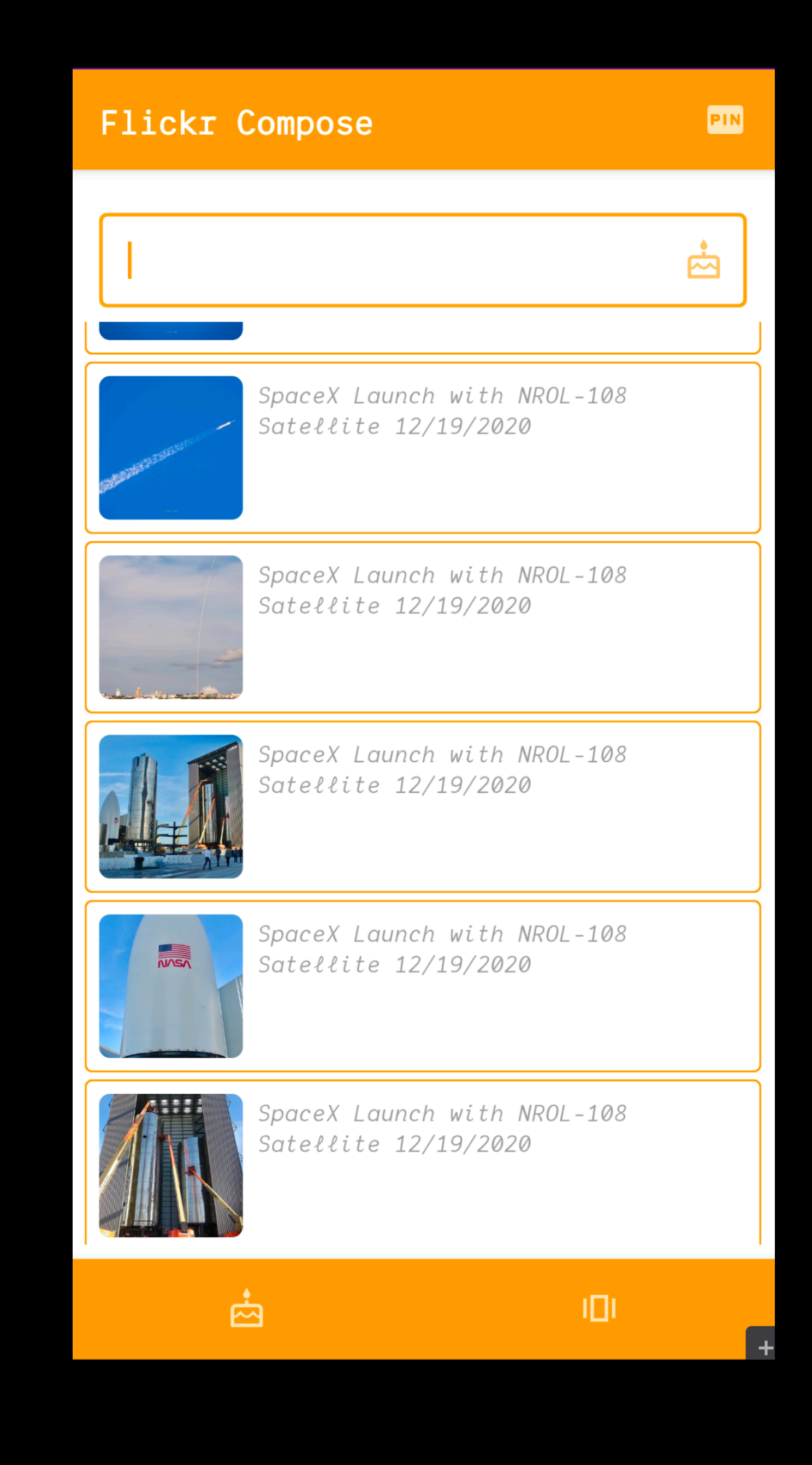

#### **THINKING IN REACT - IDENTIFY THE MINIMAL REPRESENTATION OF UI STATE**

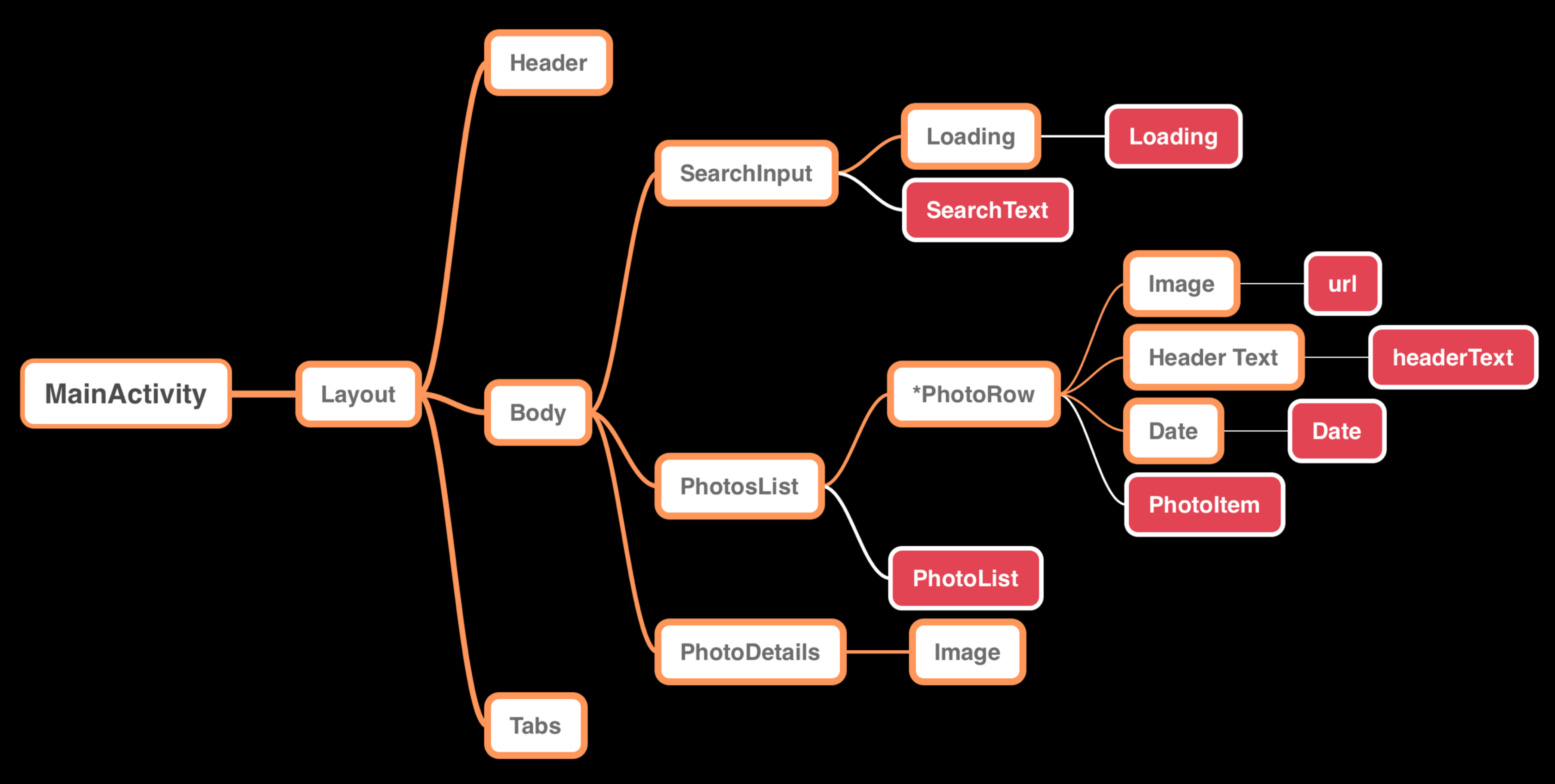

#### **THINKING IN REACT - IDENTIFY WHERE THE STATE SHOULD LIVE ( DATA DOWN )**

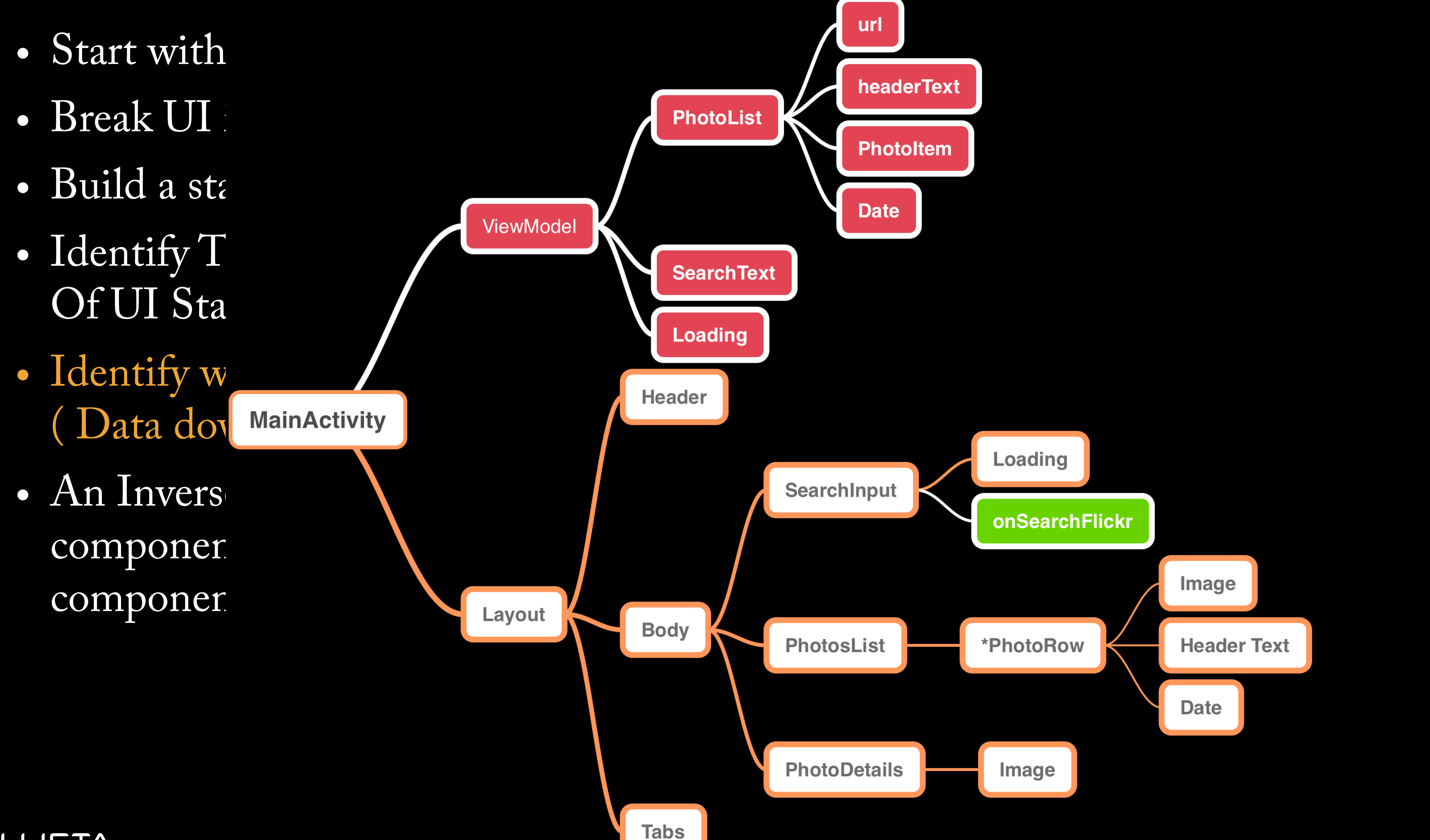

#### **THINKING IN REACT - CALLBACKS**

- Start with  $a$
- Break UI in
- Build a stati
- Of UI State
- Identify when (Data down<br>MainActivity
- An Inverse l' component t components

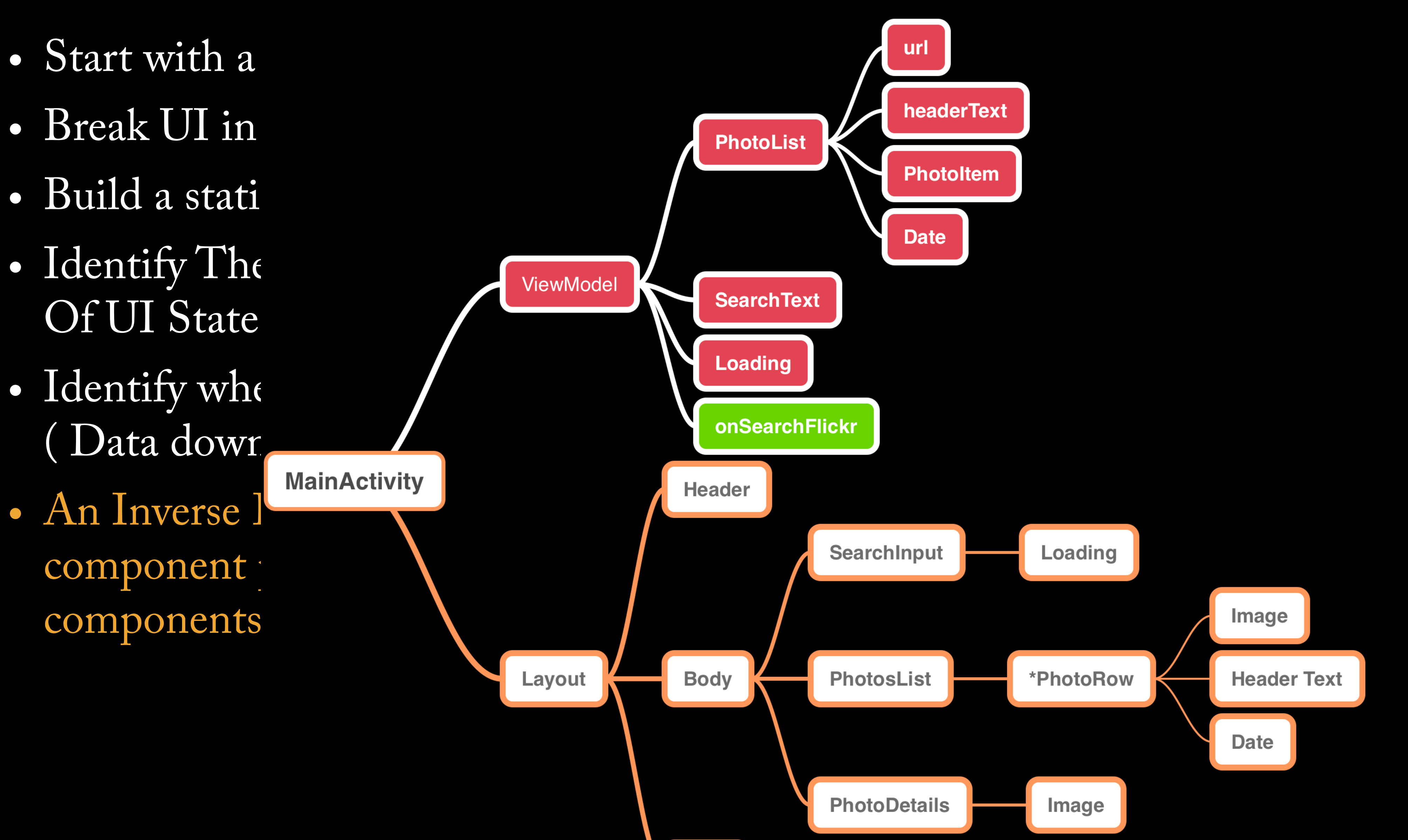

#### **THINKING IN REACT - IDENTIFY WHERE THE STATE SHOULD LIVE ( DATA AROUND )**

Ambience **Header MainActivity** Layout **Body** 

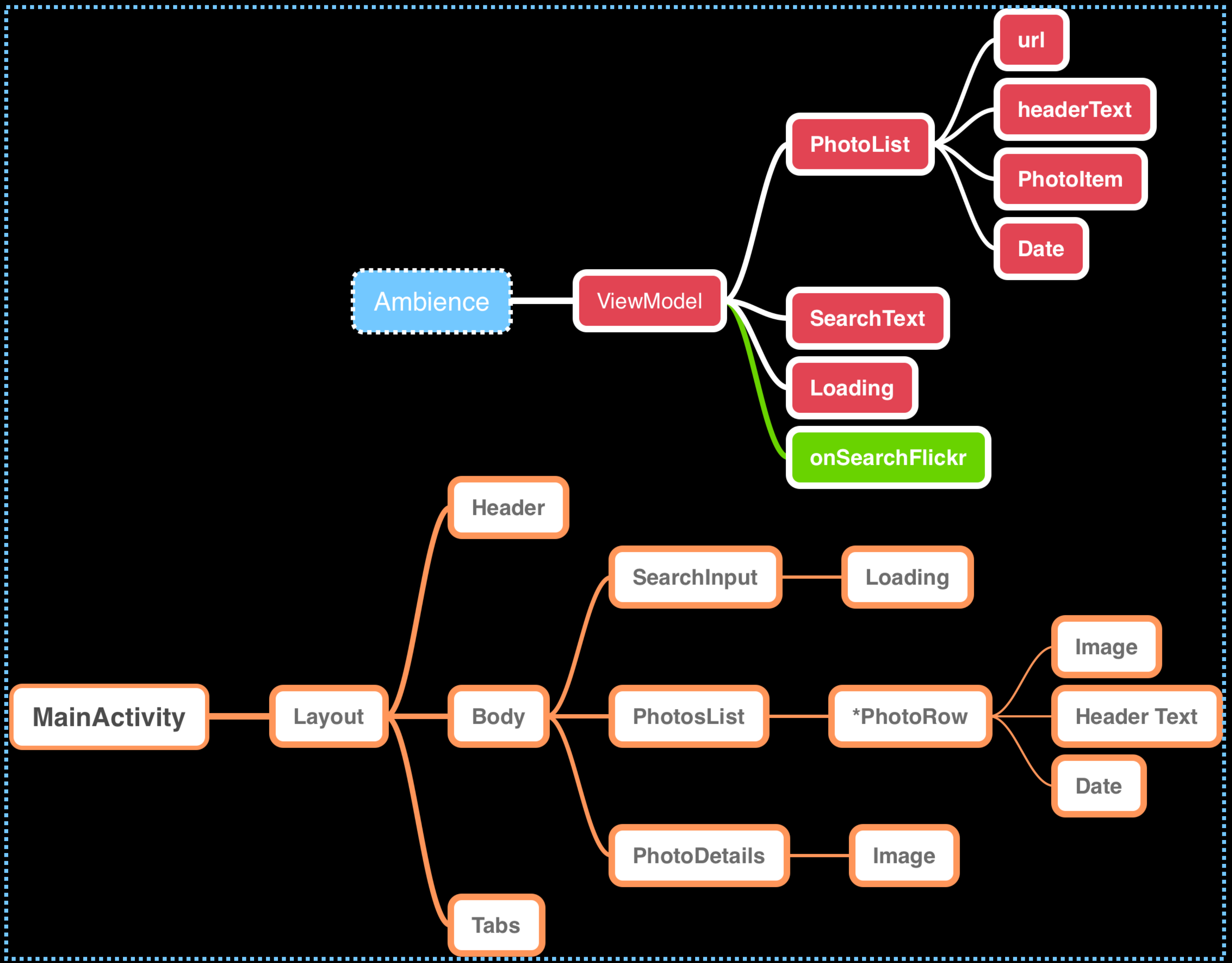

# **APPLYING REACT TO COMPOSE**

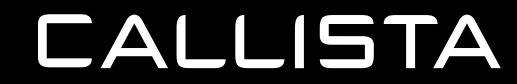

#### **APPLYING REACT IN COMPOSE**

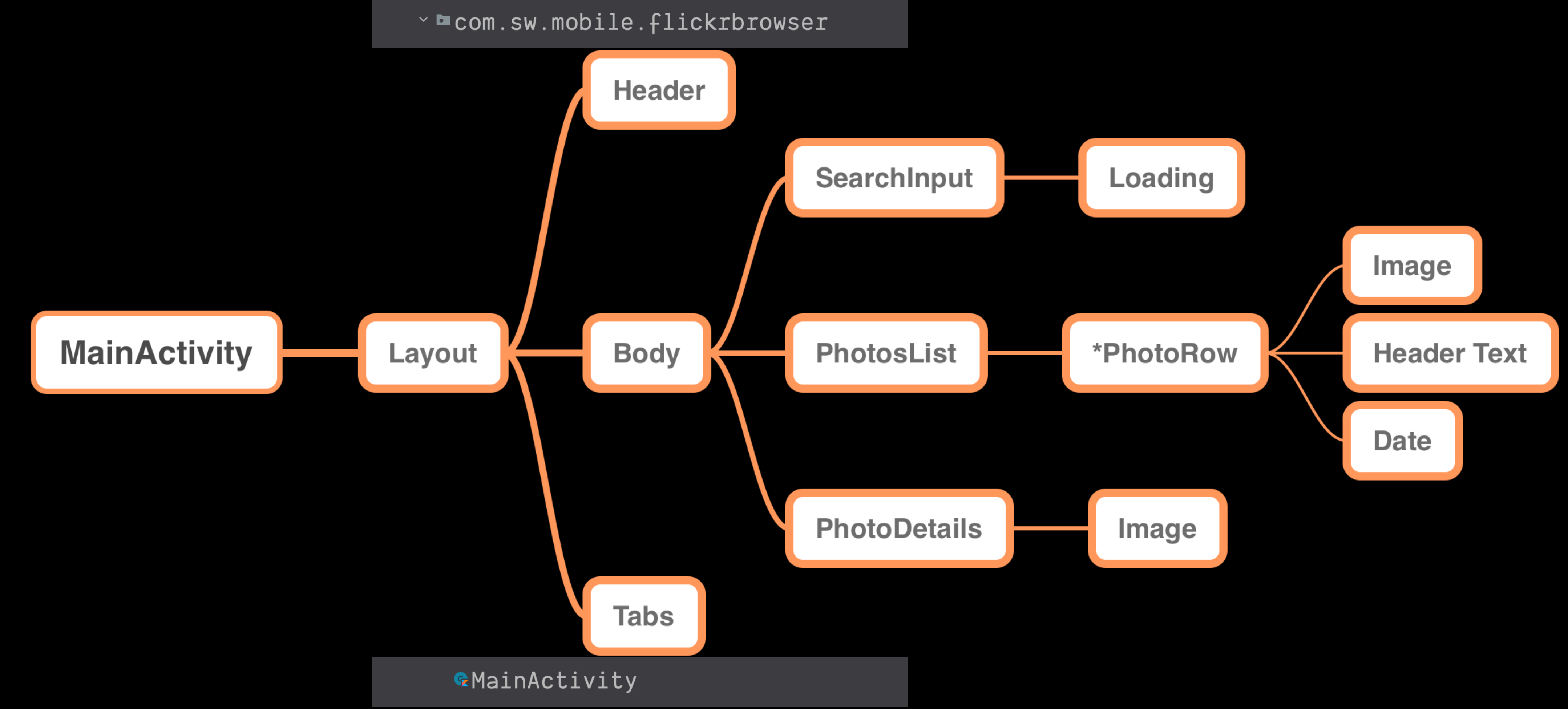

#### **APPLYING REACT IN COMPOSE - THEME**

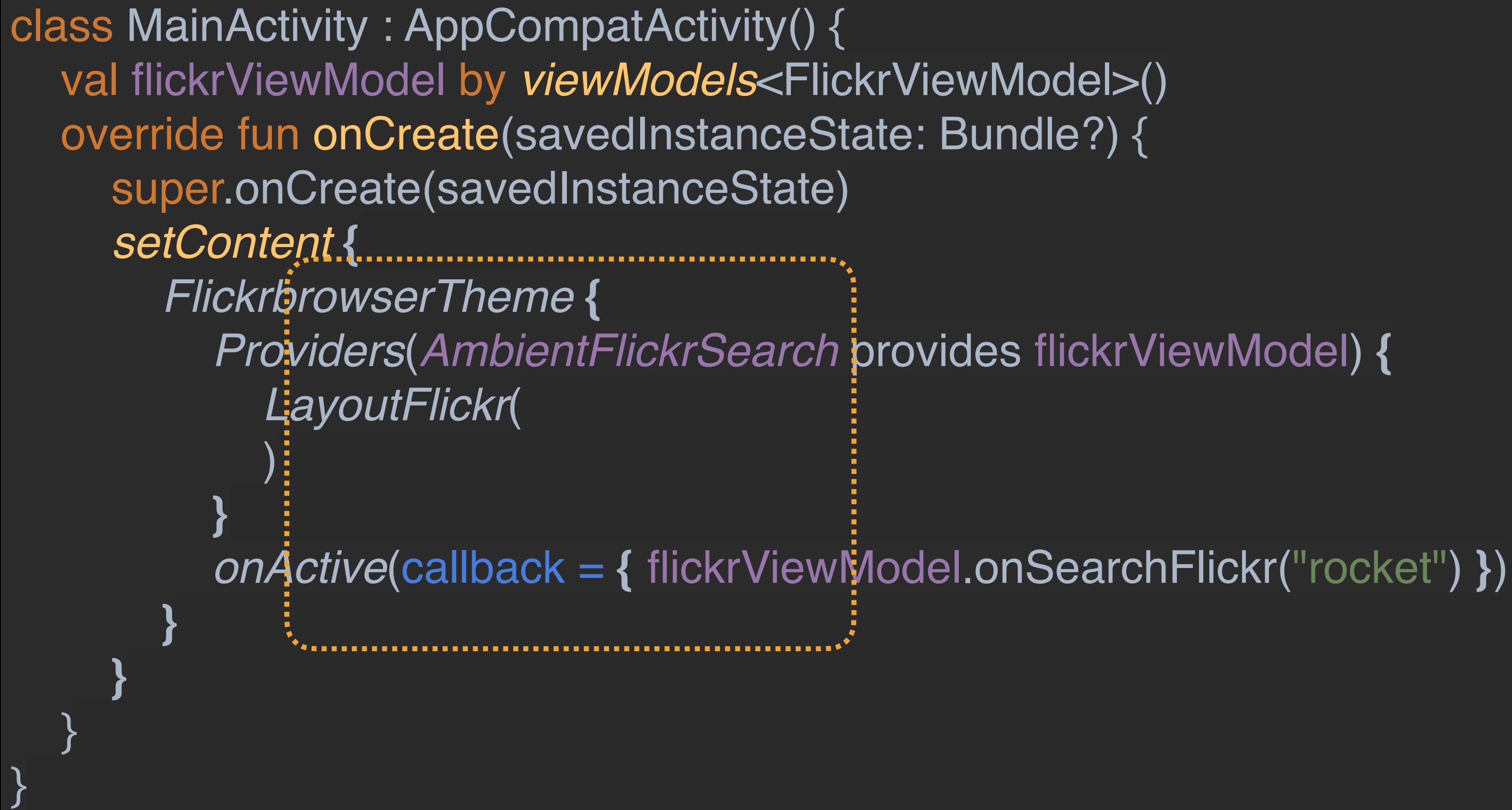

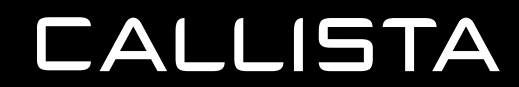

#### **APPLYING REACT IN COMPOSE - THEME**

val *Orange700* = *Color*(0xFFFFA000) val *Orange800* = *Color*(0xFFFF8F00) val *Orange900* = *Color*(0xFFFF6F00)

```
val Orange200 = Color(0xFFFFE082)
val Orange300 = Color(0xFFFFE082)
```

```
val LightColors = lightColors(
   primary = Orange700,
   primaryVariant = Orange900,
  onPrimary = Color. White,
   secondary = Orange700,
  secondaryVariant = Orange200,
  onSecondary = Color. White,
   error = Orange800
```
) val *DarkColors* = *darkColors*( primary = *Orange300*, primaryVariant = *Orange700*, onPrimary = Color. Black, secondary = *Orange300*, onSecondary = Color. White, error = *Orange200* )

## Shape.kt<br>
and abone a Changel

#### Color.kt

)

```
private val Dank = fontFamily(
   font(R.font.dankmono_italic, style = FontStyle.Italic),
   font(R.font.dankmono_regular),
val FlickrTypography = Typography(
  h4 = \text{TextStyle} fontFamily = Dank,
     fontWeight = FontWeight.W600,
      fontSize = 30.sp
 ),
  h5 = TextStyle( fontFamily = Dank,
     fontWeight = FontWeight.W600,
      fontSize = 24.sp
 ),
  h6 = TextStyle( fontFamily = Dank,
     fontWeight = FontWeight.W600,
     fontSize = 20.sp
 ),
   subtitle1 = TextStyle(
      fontFamily = Dank,
      fontWeight = FontWeight.W600,
```
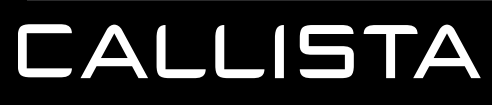

#### Type.kt

#### ui/

#### $~\times$  mui

**LColor.kt** 

- **& Shape.kt**
- LTheme.kt
- **L**Type.kt

val *shapes* = Shapes( small = *RoundedCornerShape*(4.*dp*), medium = *RoundedCornerShape*(4.*dp*), large = *RoundedCornerShape*(0.*dp*) )

fun FlickrbrowserTheme( darkTheme: Boolean = *isSystemInDarkTheme*(), content: @Composable () -> Unit) { *MaterialTheme*( colors = if (darkTheme) *DarkColors* else *LightColors*, typography = *FlickrTypography*, shapes = *FlickrShapes*, content = content

}

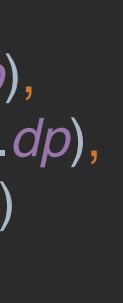

#### Theme.kt

 $\qquad \qquad$ 

#### **APPLYING REACT IN COMPOSE - VIEW MODEL - STATE/HANDLERS**

```
class FlickrViewModel : ViewModel() {
  var photos by mutableStateOf(PhotosResponse())
  var searchText by mutableStateOf("")
     private set
   var loading by mutableStateOf(false)
  fun onSearchFlickr(value: String) {
    \frac{1}{2}loading = true
     viewModelScope.launch {
       photos = getApi().search(tags = "spacex", text = value)
 }
     loading = false
 }
}
    val AmbientFlickrSearch = ambientOf<FlickrViewModel>()
```
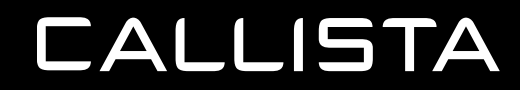

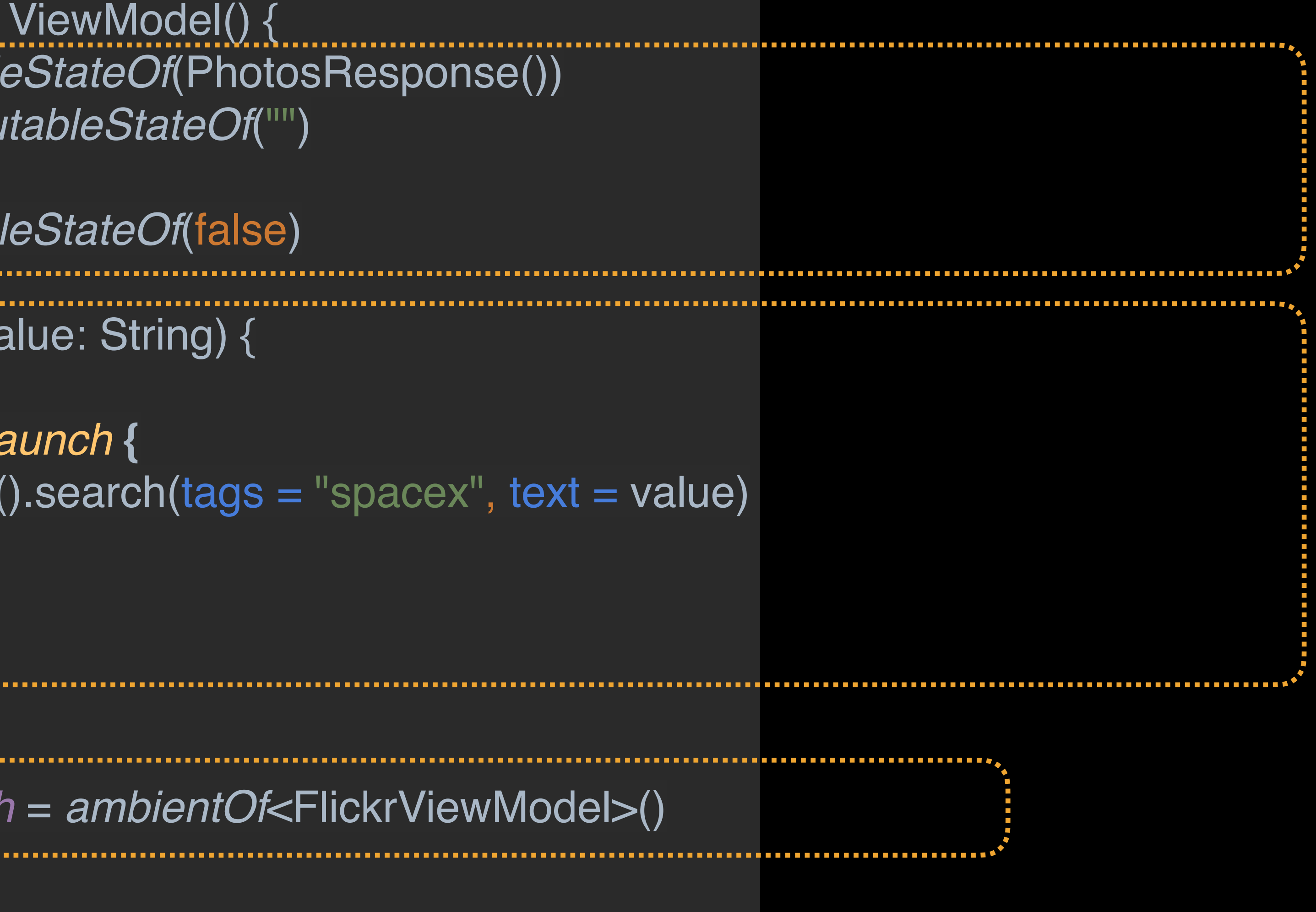

#### **APPLYING REACT IN COMPOSE - MODEL - IN ACTIVITY**

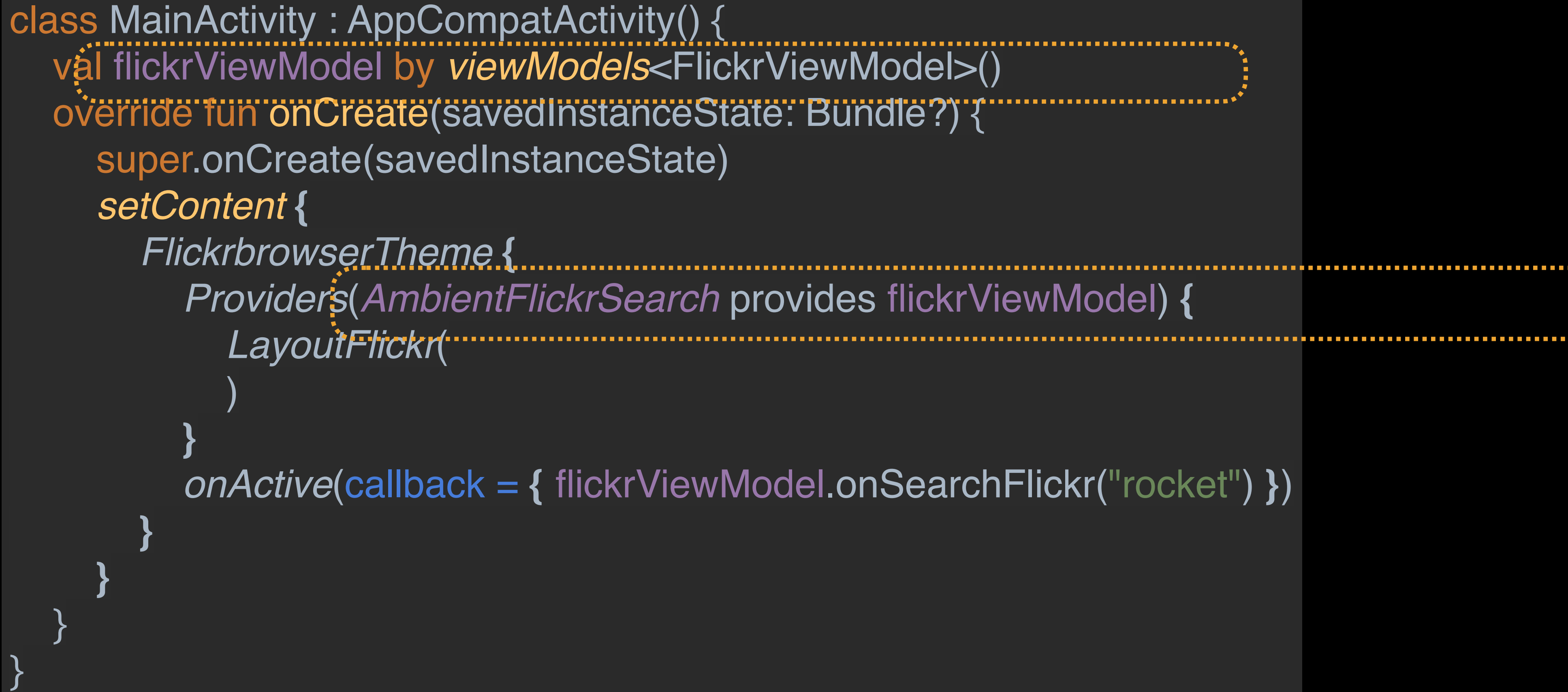

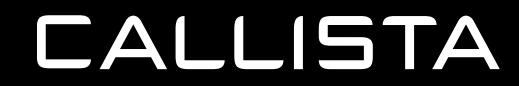

#### **APPLYING REACT IN COMPOSE - ON ACTIVE**

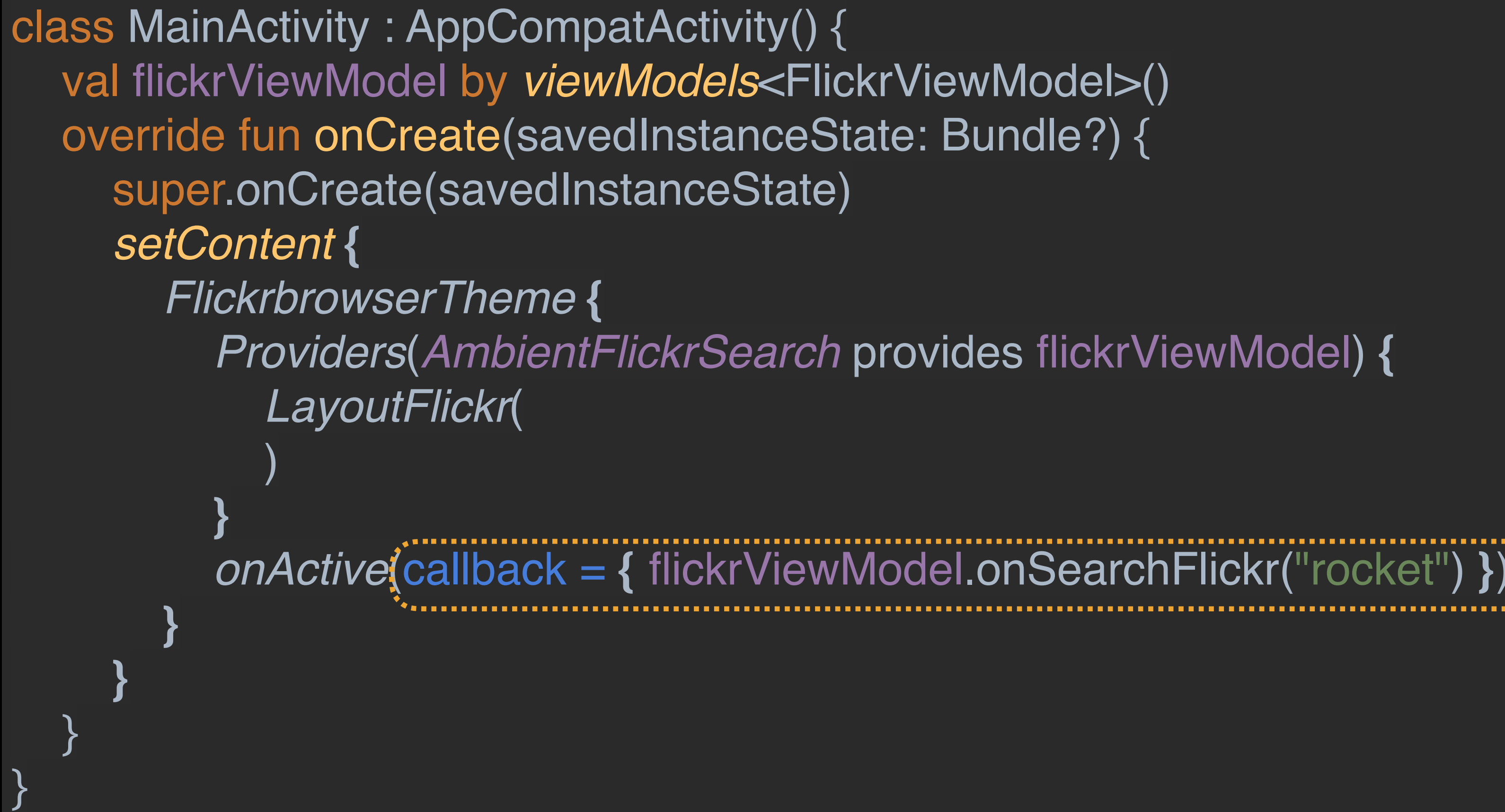

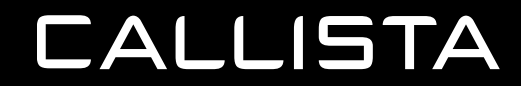

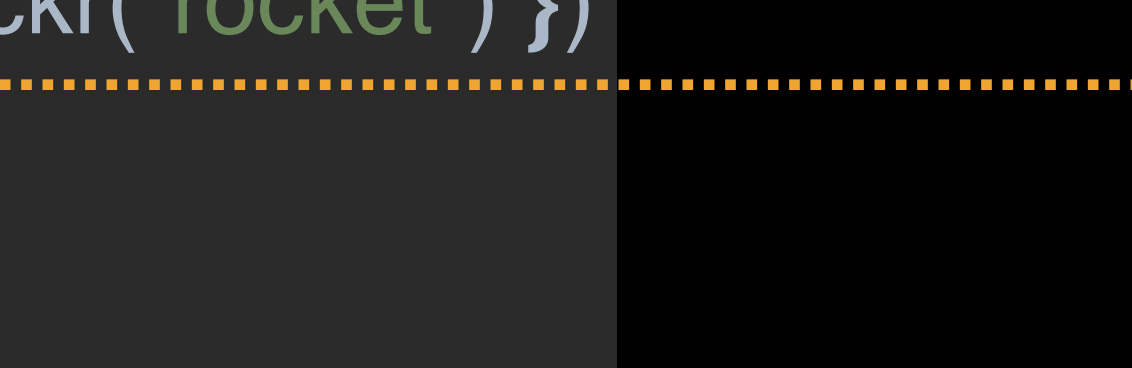

**}**

}

#### **SEARCH INPUT - DATA FLOW**

@Composable fun SearchInputTextContainer() { val flickrViewModel = *AmbientFlickrSearch*.current *SearchInputText*( searchText = flickrViewModel.searchText,.............  $\mathbf{I}$ oading = flickrViewModel.loading, onSearchFlickr = flickrViewModel::onSearchFlickr ) } 6

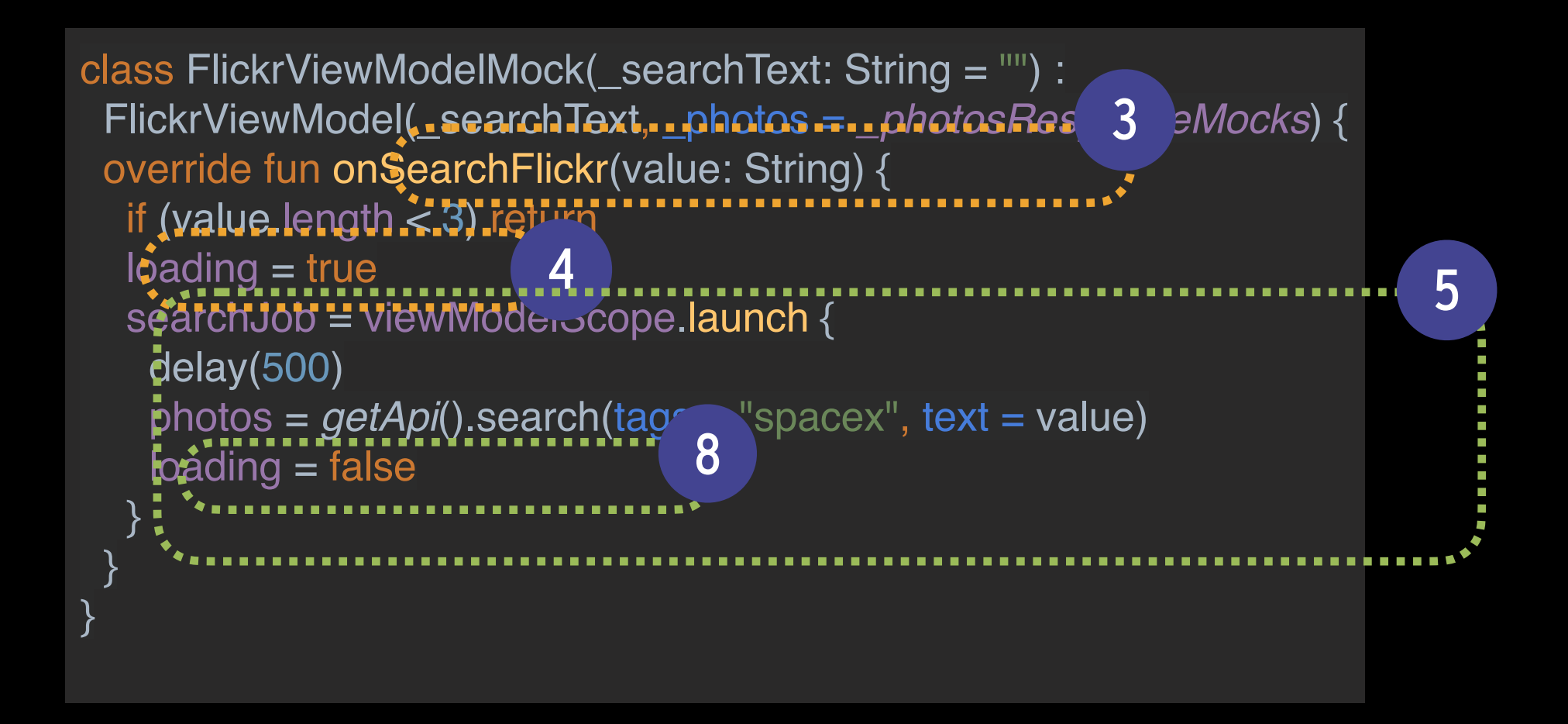

```
@Composable
fun SearchInputText(
modifier: Modifier = Modifier,
searchText: String = "",
 loading: Boolean,
onSearchFlickr: (text: String) -> Unit,
 onImeAction: () -> Unit = {},
) {
var textVal by savedInstanceState earchText }
                                2
 onCommit(textVal, {
  onSearchFlickr(textVal)
 })
 Row(modifier = modifier.fillMaxWidth().background(MaterialTheme.colors.surface)) {
  OutlinedTextField(
   value = textVal,
   onValueChange = {
                                1
     textVal = it
 },
   activeColor = MaterialTheme.colors.primary,
    inactiveColor = MaterialTheme.colors.secondary,
    keyboardOptions = KeyboardOptions(imeAction = ImeAction.Done),
    onImeActionPerformed = { action, softKeyboardController ->
     if (action == ImeAction.Done) {
      onImeAction()
      softKeyboardController?.hideSoftwareKeyboard()
 }
 },
   trailingIcon = {
     if (loading)
                                                                   7
      Icon(
       Icons.Filled.Cake,
       modifier = modifier.testTag ("icon-loading")
\overline{\phantom{a}} else
           \Omega Icon(
       Icons.Outlined.Cake,
      modifier = modifier.testTag ("icon-not-loading")
\overline{\phantom{a}} },
    modifier = modifier.fillMaxWidth().padding(8.dp).testTag("search-input")
\qquad \qquad
```

```
class SearchInputTextContainerKtTest {
```

```
@get:Rule
```

```
val composeTestRule = createComposeRule()
```
#### @Test

```
fun searchInputTextNotLoading() {
  val filterViewModel = FlickrViewModelMock(\_searchText = "")composeTestRule.setContent {
    FlickrbrowserTheme {
     Providers( ... values: AmbientFlickrSearch provides flickrViewModel) {
       SearchInputTextContainer()
  composeTestRule.onNodeWithTag( testTag: "search-input").assertTextEquals("")
  composeTestRule.onNodeWithTag( testTag: "icon-not-loading", useUnmergedTree = true).assertExists()
  composeTestRule.onNodeWithTag(testTag: "search-input").performTextInput(text: "Space")
  composeTestRule.onNodeWithTag( testTag: "search-input").assertTextEquals("Space")
  composeTestRule.onNodeWithTag(testTag: "icon-loading", useUnmergedTree = true).assertExists()
  // should revert to not loading
```
composeTestRule.onNodeWithTag( testTag: "icon-not-loading", useUnmergedTree = true).assertDoesNotExist() Thread.sleep( millis: 2000)

#### SearchInputTextConta...  $\times$

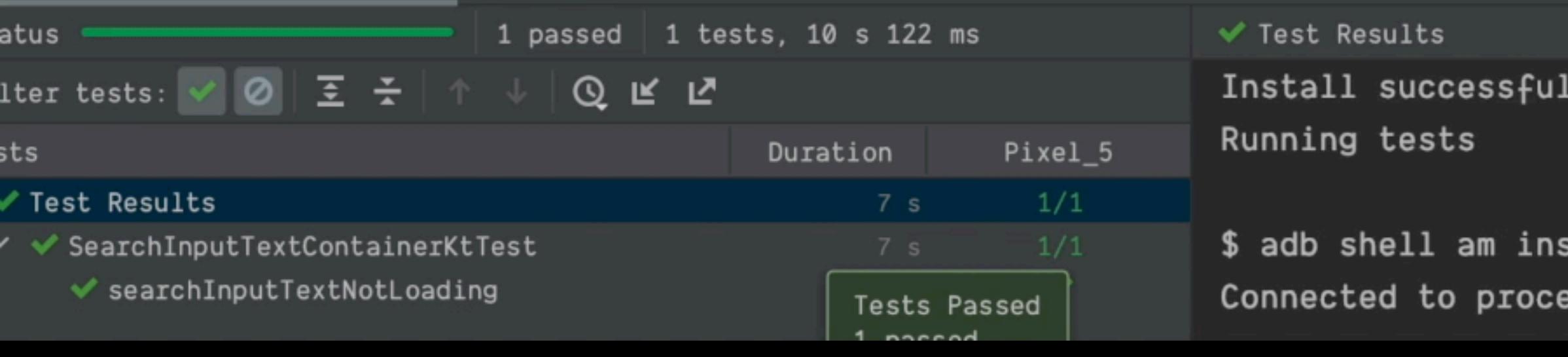

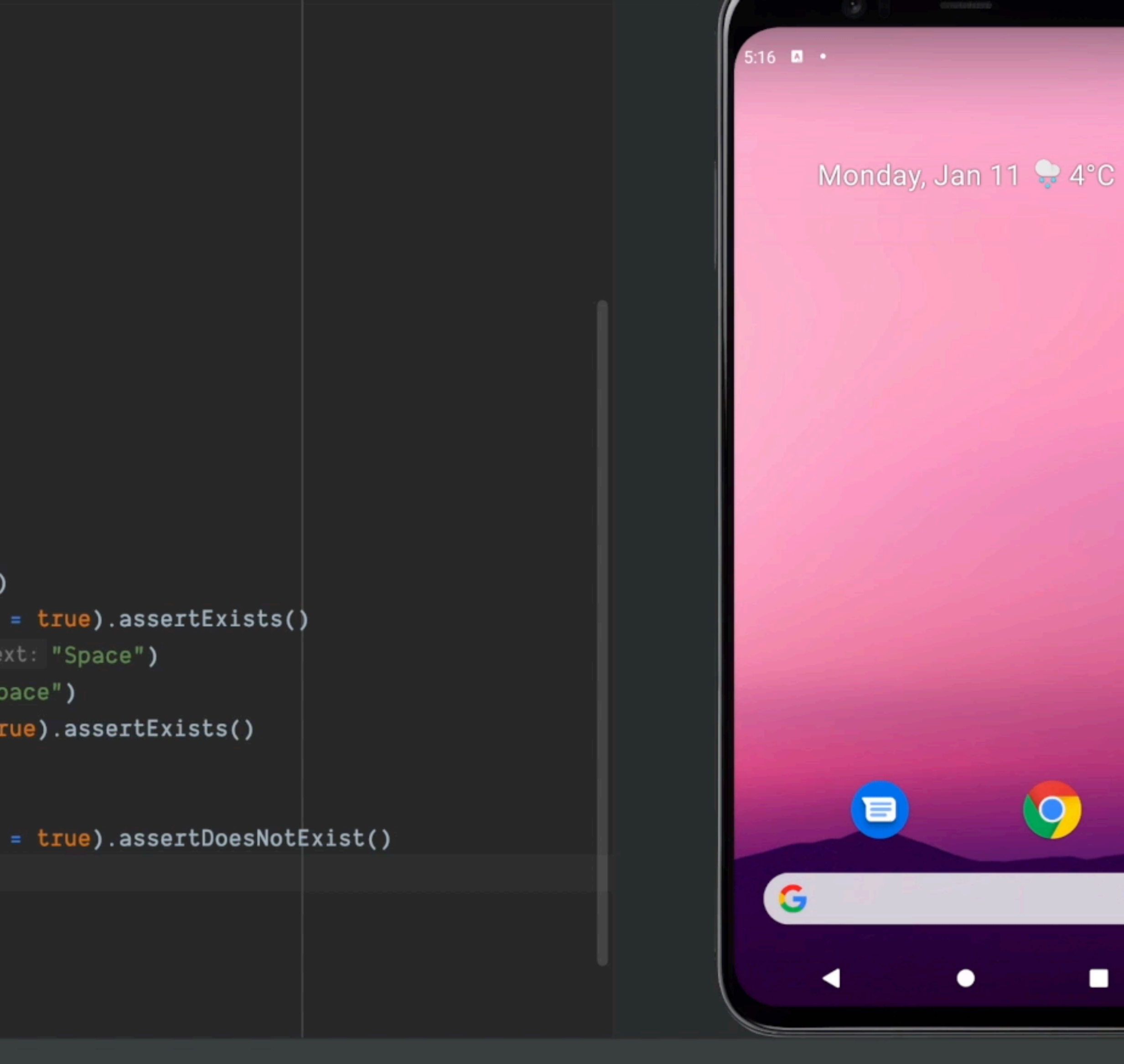

lly finished in 508 ms.

-e debug false -e class 'com.sw.mobile.flickrbrowser.composables.SearchIn strument -w -m ess 24021 on device 'Pixel\_5 [emulator-5554]'.

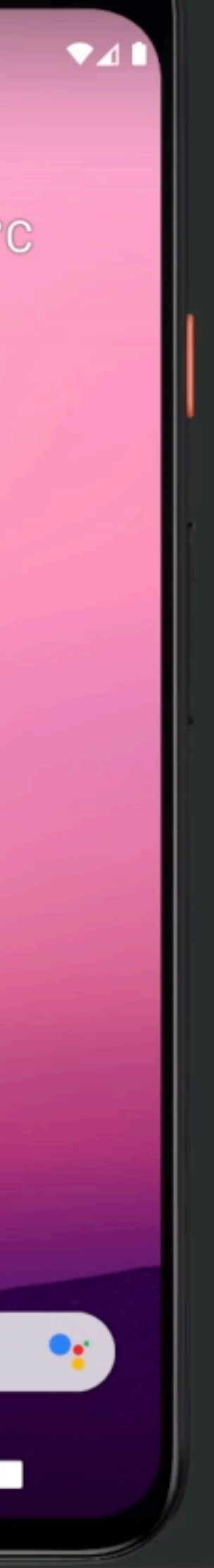

#### **SEARCH BOX - PREVIEW**

```
@Preview
     @Composable
     \overline{\phantom{x}} fun SearchInputTextPreview() {
Б
          SearchInputText(searchText = "Rocket has Loaded",
               loading = false, onSearchFlickr = { /*TODO*/ })
     @Preview
     @Composable
     \frac{1}{2}fun SearchInputTextPreviewLoading() {
L.
          SearchInputText(searchText = "Rocket is Loading",
               loading = true, onSearchFlickr = { /*TODO*/ })
     @Preview
     @Composable
     \frac{1}{2}fun SearchInputTextPreviewLoadingTheme() {
          FlickrbrowserTheme {
               SearchInputText(searchText = "With Theme And Loading",
                   loading = true, onSearchFlickr = { /*TODO*/ })
     @Preview
     @Composable
     Fun SearchInputTextContainerPreviewLoadingTheme() {
          val flickrViewModel = FlickrViewModel(_loading = true,
               _searchText = "With Ambient, it's a Context!!")
          FlickrbrowserTheme {
               Providers( ... values: AmbientFlickrSearch provides flickrViewModel) {
                   \label{eq:searchInput} SearchInput Text Container()TODO \bigoplus 6: Problems \biguplus 9: Git \bigtriangledown Terminal \bigoplus App Inspection \bigtriangledown \bigtriangleup: Run \bigtriangleup Build \bigtriangledown Logcat
```
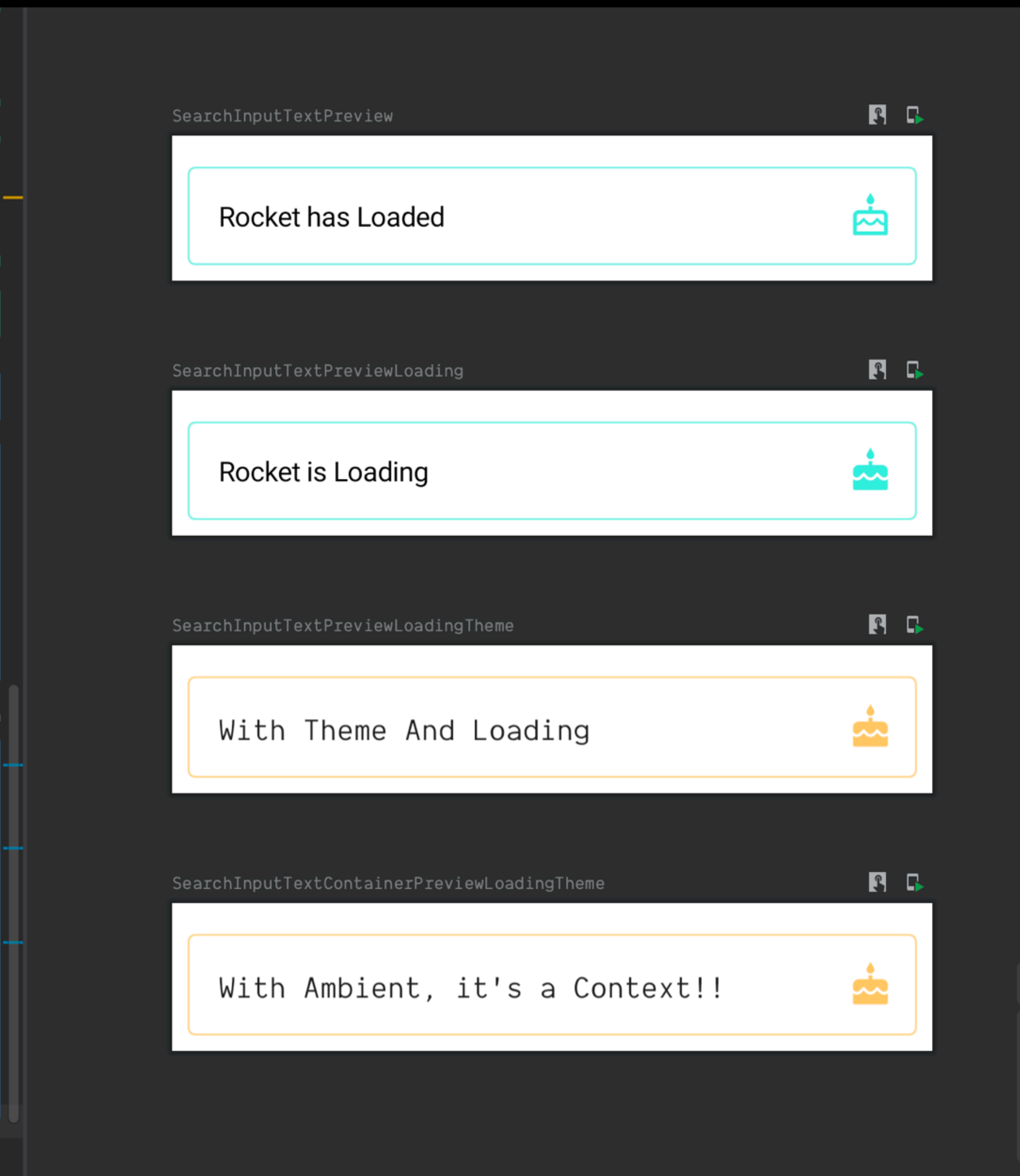

## **DEVELOPMENT CYCLE**

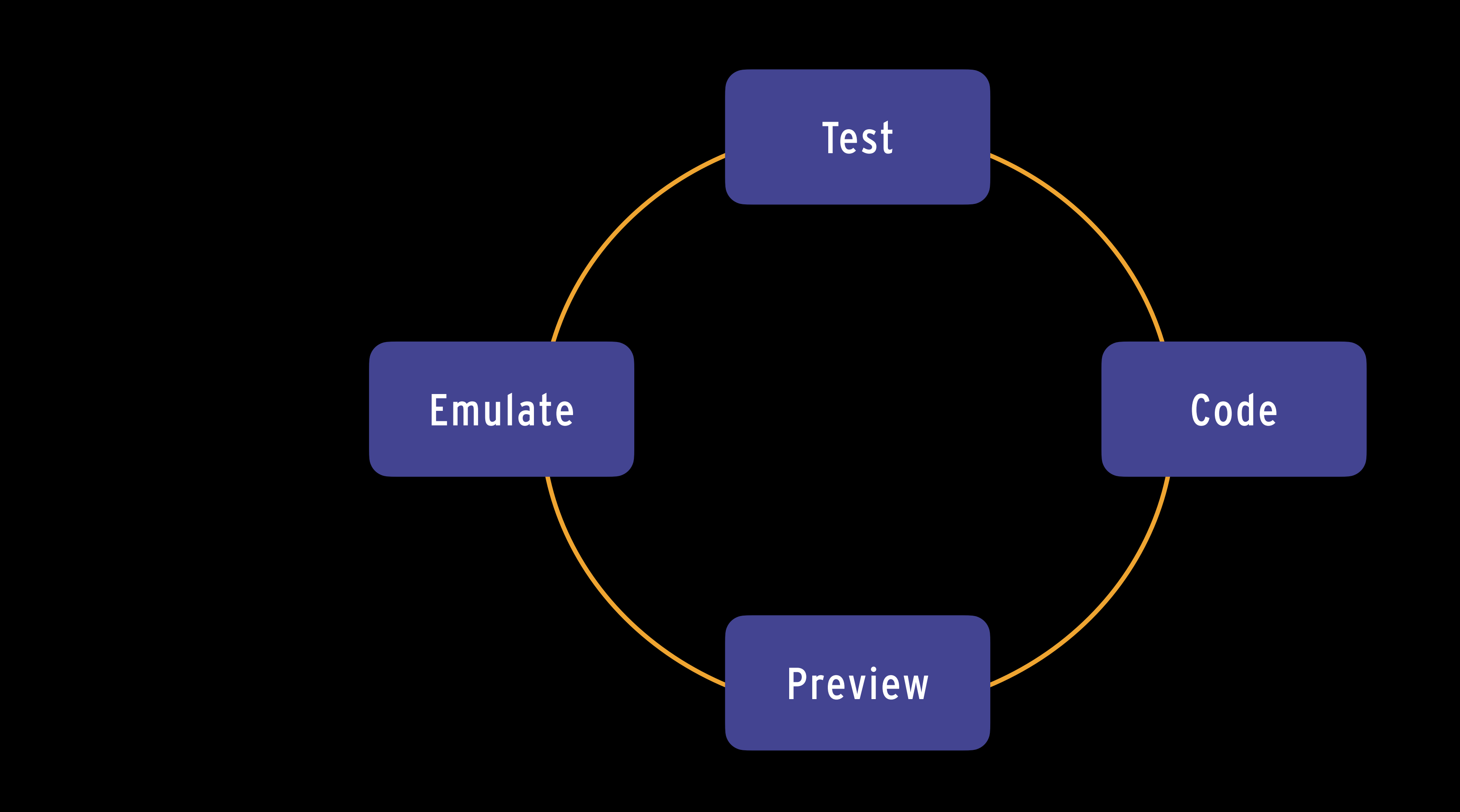

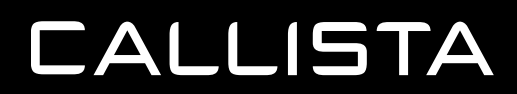

#### **FLICKR BROWSER**

rocket B1060 **THEFT** SpaceX

12:42  $\bullet$  0  $\circ$   $\cdot$ 

SpaceX into H

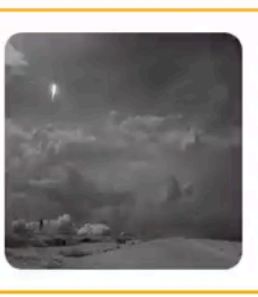

SpaceX into *F* 

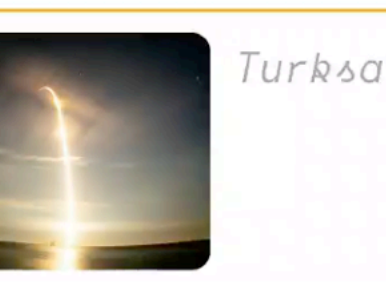

 $\begin{array}{c} \text{8 if a} \\ \text{of the} \end{array}$ 

高

#### **CALLISTA**

 $\left\vert \right\vert \right\vert$ 

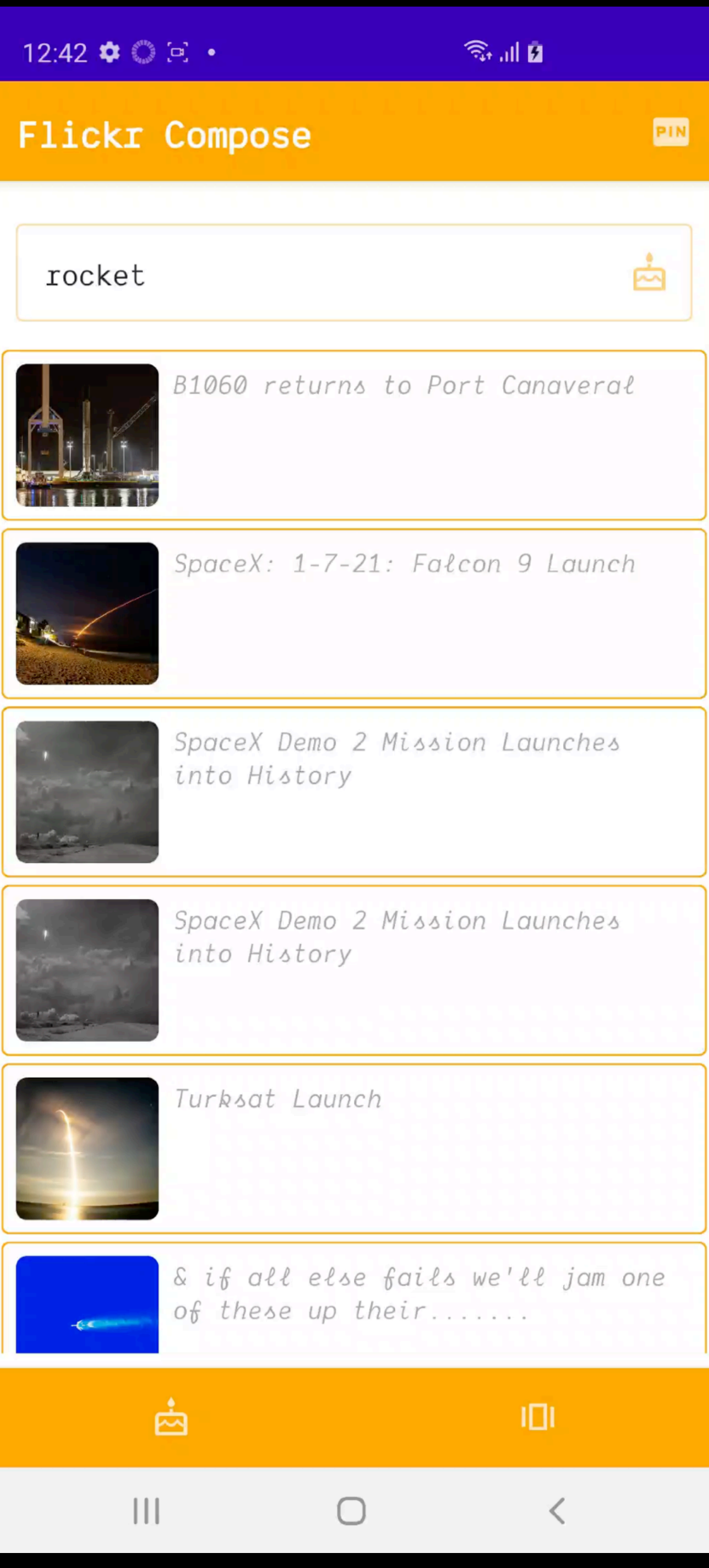

# **CONCLUSIONS**

## **CONCLUSIONS**

- Nailed it!
	- React Developer Adoption!
- Kotlin!
- DX
- Animation api
- Theming
- Compilation is slower in comparison to React Natives JS metro bundler
- Complete list of hook to Compose comparison on
- <https://github.com/callistaenterprise/cadec-2021-compose>

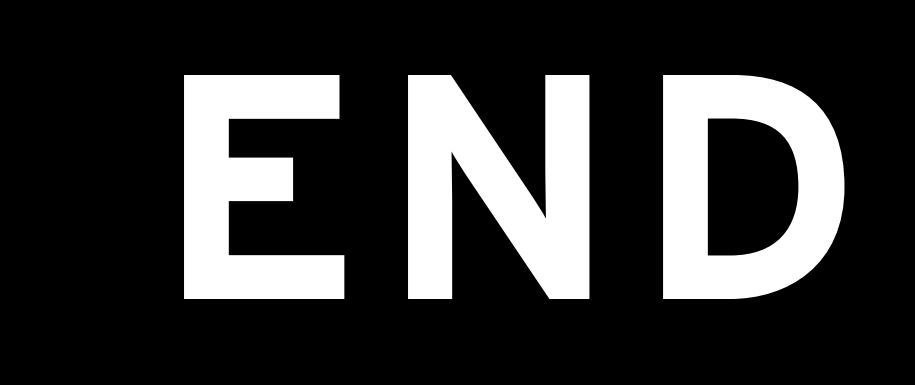